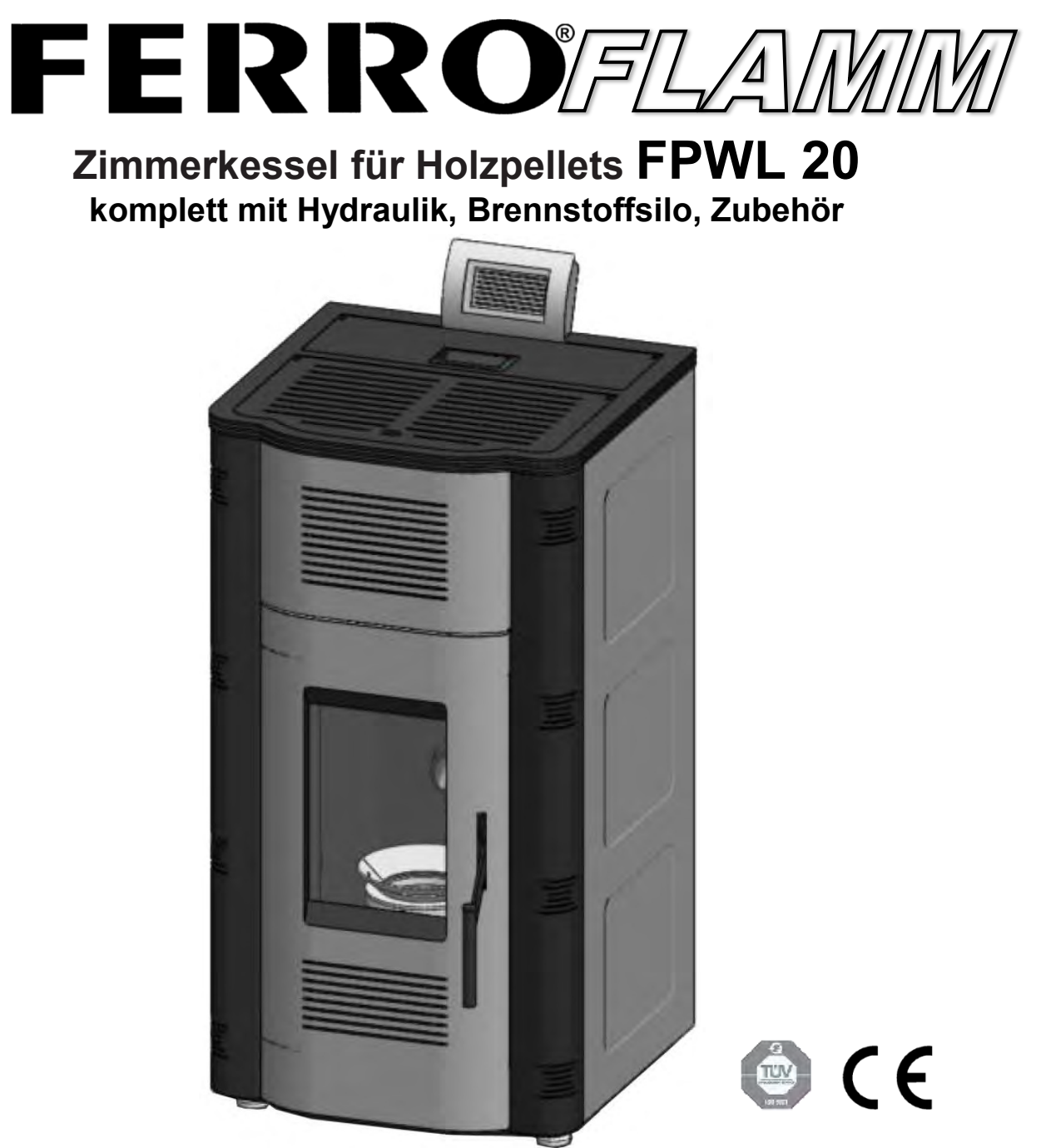

WCIRAIWT **WCIRAIWT** 

Ihre Installationsfirma: **Sehr geehrter Kunde,** 

Wir gratulieren Ihnen zum Erwerb Ihres *FERRO* FLAMM FPWL Heizkessel. Sie haben eine gute Wahl getroffen! Wir bitten Sie, die anliegenden Informationen zu beachten und insbesondere die erforderlichen jährlichen Wartungsarbeiten durch eine zugelassene Fachfirma ausführen zu lassen.

**FERRO WÄRMETECHNIK GmbH** Am Kiefernschlag 1, 91126 Schwabach<br>9122/9866 - 0 Fax. 09122/9866 - 33 info@ferro-energy.eu www.f Tel. 09122/9866 - 0 Fax. 09122/9866 - 33 info@ferro-energy.eu www.ferro-energy.eu

\$

# **FERRO®**

### **Inhaltsverzeichnis:**

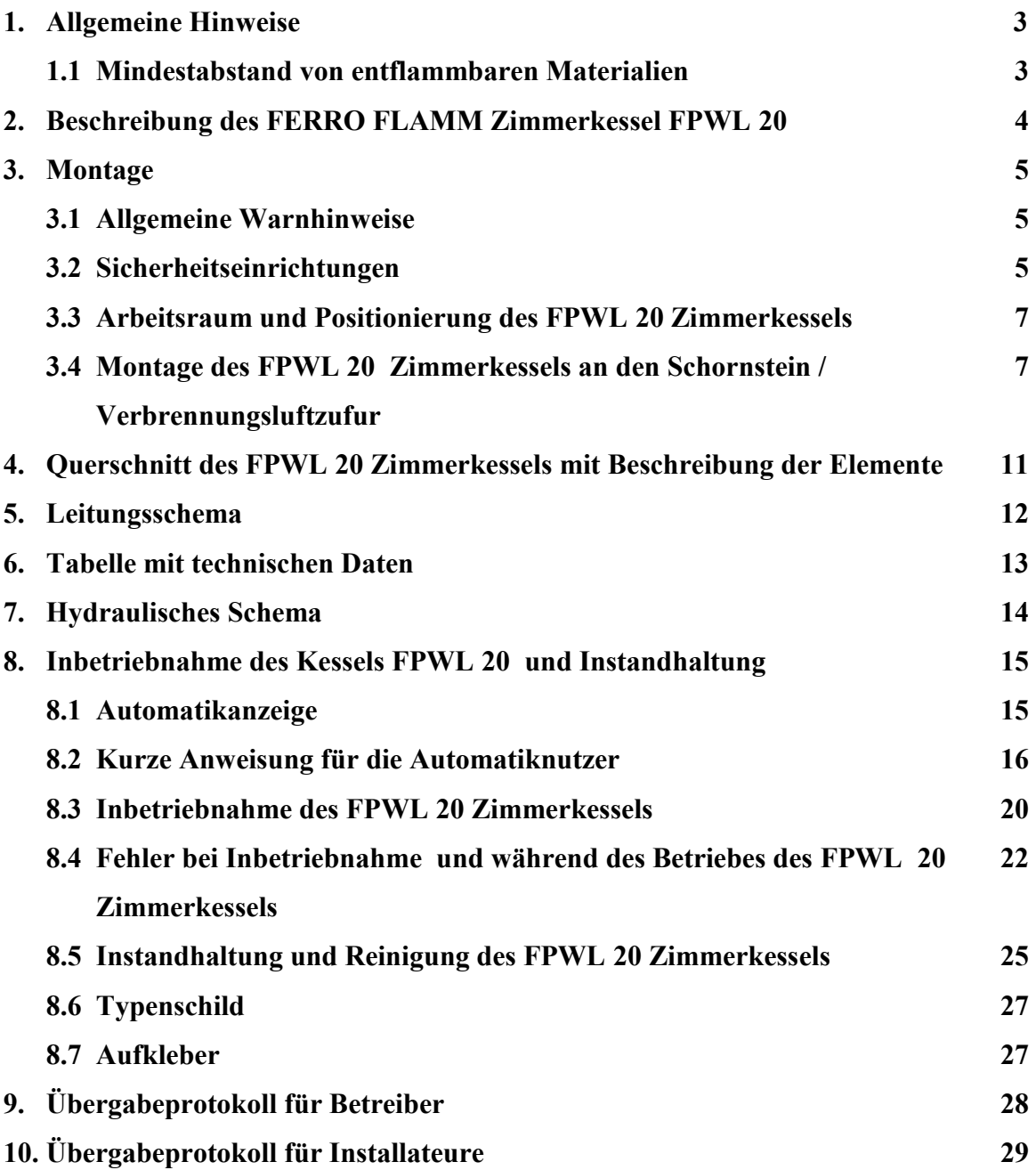

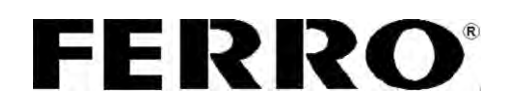

### **1. ALLGEMEINE HINWEISE**

- Diese Anleitung ist ein Bestandteil des Gerätes, muss mit Sorgfalt aufbewahrt werden und IMMER bei dem Gerät sein, auch im Fall des Besitzer- oder Benutzerwechsel oder im Fall des Anschlusses an eine andere Installation. Im Fall der Beschädigung oder Verlustes kann eine Ersatz Anleitung auch über das Internet: [Home](http://www.ferro-waermetechnik.de/index.php?index) > [Informationen](http://www.ferro-waermetechnik.de/index.php?informationen) > [Bedienungs- und](http://www.ferro-waermetechnik.de/index.php?bedienungs-und-wartungsanleitungen)  [Wartungsanleitungen](http://www.ferro-waermetechnik.de/index.php?bedienungs-und-wartungsanleitungen) > [Biomasse](http://www.ferro-waermetechnik.de/index.php?bed-biomassekessel) > [Zimmerkessel](http://www.ferro-waermetechnik.de/index.php?bed-zimmerkessel) heruntergeladen werden.
- Der Zimmerkessel darf ausschließlich zum vom Hersteller vorgesehenen Zweck betriebenwerden. Es wird jegliche Haftung des Herstellers, für Schäden entstanden durch Personen, Tiere oder Sachen, im Fall von Fehlern bei der Montage, Regelung, Instanthaltung oder unsachgemäßer Benutzung ausgeschlossen.
- Die Benutzung des Kessels an Installationen mit einem Arbeitsdruck höher als **2.5 bar** einer Arbeitstemperatur höher als **90˚C** ist nicht zulässig.
- Dieses Gerät ist ein Wärmeerzeuger, der sowohl über das Wasser, als auch direkt, durch Austrahlung in die Umgebung Wärme abgibt. Deshalb gibt es Oberflächen, die sich bis ca. 60°Cerwärmen. Bei Arbeit mit diesen Flächen, bitte Schutzhandschuhe benutzen. Besonders darauf achten, dass Kinder nicht in direkten Kontakt mit dem Gerät kommen.
- Änderungen an Sicherheitselementen nicht zulässig. Es dürfen nur Originalbauteile getauscht werden.
- Dieses Gerät ist für die Aufstellung in Innenraum vorgesehen.
- Es ist verboten das Gerät in Nähe von entzündbaren Stoffen. zu installieren, besonders muss auf das Isolierungsmaterial zwischen Boden und Heizkessel geachtet werden. Es muss unentzündbar und von entsprechenden Dimensionen sein. (Teil "Montage")
- Der Pelletheizofen darf nicht bedeckt werden, noch dürfen sich auf ihm oder neben ihm irgendwelche Gegenstände befinden. (Mindestabstände)
- Für den Betrieb des Pelletheizkessels ist eine Frischluftzufuhr notwendig (siehe Teil Montage).
- Der gleichzeitige Betrieb von Abluft-Ventilation (zum Beispiel Dunstabzugshaube) und des Pelletheizkessels im selben Raum ist untersagt.

### **1.1 Mindestabstand von entflammbaren Materialien**

- Sichern Sie einen entsprechenden Abstand von entzündbaren Stoffen.
- Der Mindestabstand von entzündbaren Stoffen ist gesetzlich vorgeschrieben bitte erkundigen Sie sich darüber bei Heizungsfachleuten und Schornsteinfegern.
- Der Mindestabstand des Kessels und des Ableitungsrohres für Rauchgas von schwach und mittelmäßig entzündbaren Stoffen soll mindestens 100 mm sein.
- Der Mindestabstand von leicht entzündbaren Stoffen ist 200 mm und das gilt auch für Stoffe, deren Entzündbarkeit nicht bekannt ist.

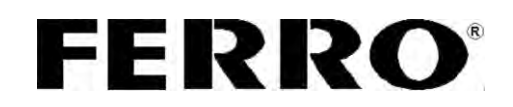

### **2. Beschreibung des FERRO** *FLAMM* **Zimmerkessel FPWL 20**

Der Heizkessel ist zur zweifachen Raumbeheizung bestimmt, d.h. durch Wassererwärmung im Kesselteil für die Heizung über Heizkörper, aber auch für die Heizung der Umgebung durch die Wärmeabgabe über das Glas und die erwärmten Flächen, vor allem Rauchableitungskanäle, die sich unter dem Kesselteil befinden.

Die Energie, die auf das Heizwasser bei der Verbrennung übertragen wird, beträgt 18,0 kW, und die Abgabe in die Umgebung ist 2,0 kW, bei max. Geräteleistung.

Der Zimmerkessel besteht aus drei Baugruppen, deren Grundkomponenten in der Standardausführung enthalten und fertig montiert sind:

- Der Kesselteil mit Wirbulatoren; Bodenteil mit Rauchgasableitung; Verkleidung mit Tür, die eine Glas-Keramik Komponente hat.
- Display, Regelautomatik, Verbrennungsluftmotor, Wassersensor im Wärmetauscher, Temperatursensor für Rauchgase, Temperatursensor im Raum, wo der Heizkessel sich befindet und andere Elektroausrüstung.

Die Komponenten der Hydraulik am Heizkessel sind: Umwälzpumpe, **Ausdehnungsgefäß von 10 Litern**, Sicherheitsventil, Entlüftungshahn.

Als alleiniger Brennstoff dienen Holzpellet, 6mm ø, DiN Plus nach **EN 14962-2**. Die Pellets

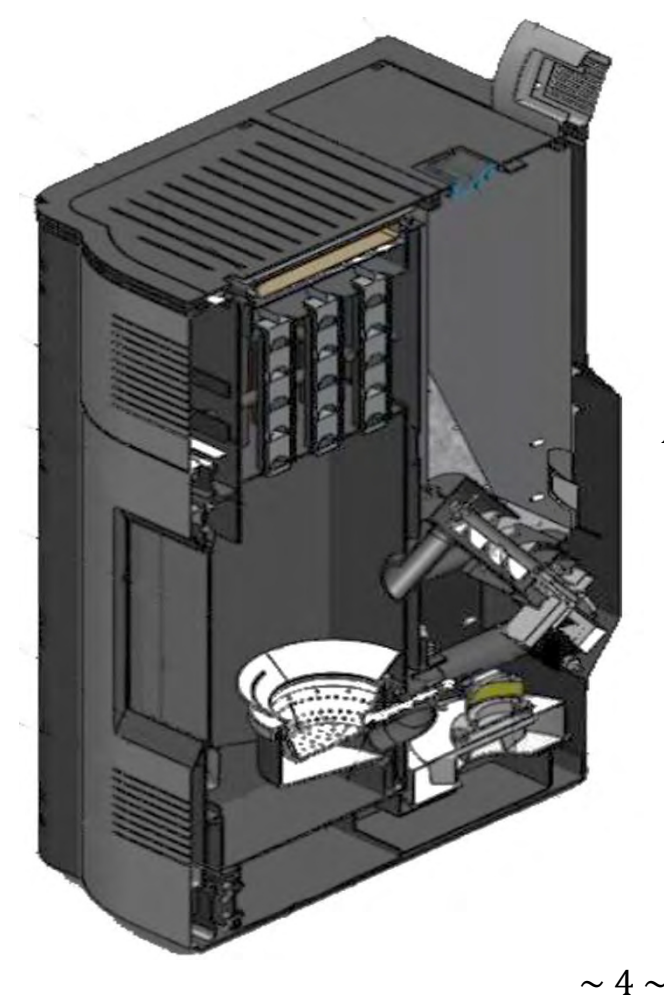

sind an einem trocknen Ort zu lagern, um eine leistungsfähige Verbrennung zu gewähren.

*Abildung 1. Schnitt FPWL20* 

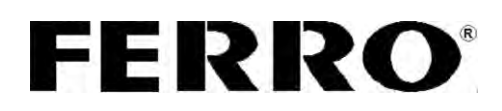

## **3. Montagehinweise**

### **3.1 Allgemeine Warnhinweise**

Der Heizkessel muss im Ziele des fehlerlosen Betriebes sachgemäß montiert werden!

- Der FPLW 20 Zimmerkessel ist für den Betrieb an den Zentralheizungs- installationen von einem Betriebsdruck bis 2,5 bar und maximaler Arbeitstemperatur von 90 ° C geeignet.
- Die Tür muss während des Heizkesselbetriebes geschlossen sein.
- Vor der Installation des Heizkessels, sein Gewicht berücksichtigen.
- Bei der Montage die müssen gesetzlichen Normen und Landesvorschriften, die für die Montage des Pelletheizkessels mit Warmwasserbereiter, eingehalten werden.
- FERRO als Hersteller des Kessels, übernimmt keine Verantwortung für Schäden, die durch eine fehlerhafte Installation des Kessels verursacht wurden.

*\*Alle nationalen und lokalen Regelungen und europäische Standards müssen bei der Installierung des Heizkessels erfüllt werden.* 

### **3.2 Sicherheitseinrichtungen**

Für einen sicheren Betrieb des FPWL 20 Heizkessels sind folgende Elemente eingebaut und się müssen fehlerfrei gehalten werden:

- Sicherheitsventil, Entlüftungsventil und Manometer;
- Elektromechanischer Wasserdruckschalter;
- > Rauchgasdruckschalter;
- Thermostate in der Automatik, die den Betrieb des Pelletheizkessels regelt.

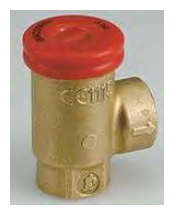

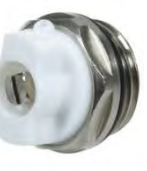

*Abbildung 2. Sicherheitsventil* 

*Abbildung 3. Entlüftungsventil* 

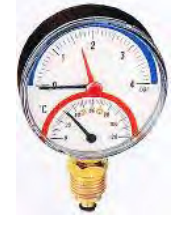

*Abbildung 4. Manometer* 

#### **Elektromechanischer Wasserdruckschalter (Abbildung 5):**

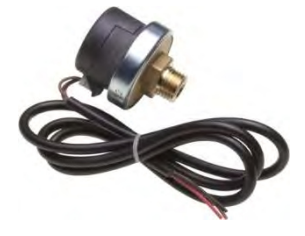

 Dieses Sicherheitselement misst ständig den Wasserdruck des Zimmerkessels und leitet diese Information an die Automatik. Falls der Druck unter oder über dem Wert von 0,5 bis 2,7 bar ist, kommt es zur Betriebsunterbrechung des gesamten Geräts. Die Grenzwerte des minimalen und maximalen Druckes sind durch das Automatikarbeitsprogramm bestimmt.

*Abbildung 5. Elektromechanischer Wasserdruckschalter*

$$
\sim 5\sim
$$

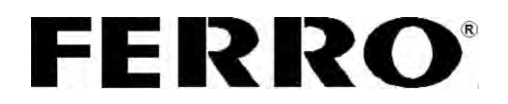

### **Druckschalter für Rauchgase (Abbildung 6):**

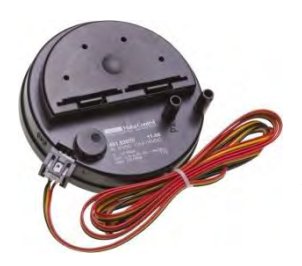

 Die Aufgabe dieses Sicherheitsteiles ist ständig den Unterdruck der Rauchgase im Teil des Rauchkanals, wo es angeschlossen ist, zu messen und die Information an die Automatik zu leiten. Falls der Wert des Unterdruckes unter oder über dem vorgegebenem Wert im Automatikprogramm ist, kommt es zur Betriebseinstellung des ganzen Gerätes, und auf dem Display steht die Warnung, dass es zu einem Betriebsfehler gekommen ist.

*Abbildung 6. Druckschalter für Rauchgase*

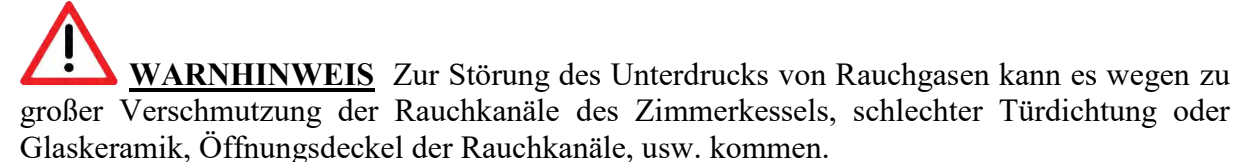

 Solche Bedingungen können zum schlechten Abführen der Rauchgase führen, besonders von Kohlenmonoxid, was in Extremsituationen zu Gesundheitsschäden führen kann.

*Abbildung 7. Sicherheitstemperaturbegrenzer (STB)*

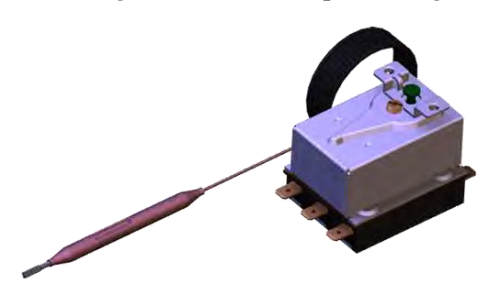

Es ist ein Temperaturregler installiert, der die Wassertemperatur begrenzt (z.B. 75°C). Der zweite Thermostat ist ein Sicherheitstemperaturbegrenzer. Er unterbricht den Betrieb des Ventilators und ist auf 95°C begrenzt. Der STB muss händisch entriegelt werden und die Ursache für dessen Abschaltung ermittelt werden.

**Aus Sicherheitsgründen ist es besonders wichtig, die Heizpumpe über die Automatik anzuschließen. Wenn die Wassertemperatur den kritischen Wert von 95°C im Kessel erreicht, wird der Ventilator abgeschaltet. Die Pumpe bleibt in Betrieb damit Warmwasser in den Heizkörpern abgekühlt wird**.

**Der Befüllungs- und Entleerungshahn wird am Rücklaufanschluss montiert.**

 $\sim$  6  $\sim$ 

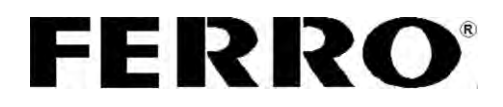

### **3.3 Arbeitsraum und Positionierung des** *FPWL* **20 Zimmerkessels**

Bei der Aufstellung und Positionierung des Zimmerkessels sollen folgende Details berücksichtigt werden:

- Der Heizkessel muss so nahe wie möglich am Schornstein sein, und auch die Frischluftzufuhr soll so nahe wie möglich sein.
- Der Anstellraum muss be- und entlüftet werden können.
- Für den Betrieb des Geräts ist eine Netzstromversorgung von 230V und 50 Hz notwendig. Der Stromanschluss ist fachgerecht herzustellen.
- In fall der Aufstellung des Heizkessels auf entzündbarem Untergrund (Parkett, Laminat, Spannteppiche, Teppiche, usw.), muss der Heizkessel unbedingt durch eine Platte von unentzündbaren Materialen isoliert werden (Stahl, Keramik, Isolierungsmaterial aus keramischen Fasern, usw.). Solche Platten müssen größere Dimensionen als der Heizkesselboden haben (**sieh Abbildung 8**).
- Der Heizkessel muss auf einem sicheren Abstand von entzündbaren Materialen wie Holz- und Textilteile von Möbeln, Gardinen, Plastikteilen, usw., sein. Der Abstand muss mindesten einen Meter von solchen materialen sein.
- **Der Abstand des Heizkessels von festen, unbeweglichen Objekten (Wände, Säulen, usw.) (Abbildung 8) muss mindestens 40 cm sein (Abbildung 7. Maß B), von der Hinterseite 20 cm (Abbildung 7. Maß C) und von der Vorderseite 100 cm (Abbildung 7. Maß A). Diese Abstände sind wegen dem Zugang zu den Reinigungsöffnungen, wie dem Zugang bei Servicierung notwendig.**

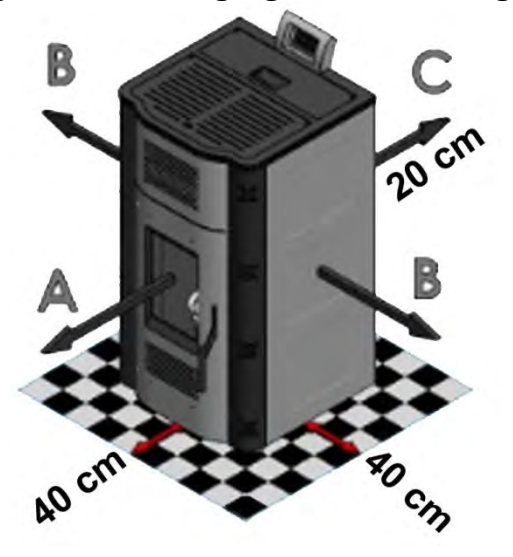

*Abbildung 8. Abstand des Heizkessels von unbeweglichen Teilen*

### **3.4 Montage des** *FPWL* **20 Zimmerkessels an den Schornstein / Verbrennungsluftzufur**

### **Montage an den Kamin (Abbildung 9) und Frischluftzufuhr für die Verbrennung (Abbildung 10):**

- Für die Verbindung des Pelletheizkessels mit dem Schornstein müssen besondere Rauchrohre, die hierfür zertifiziert sind, verwendet werden.
- Der Durchmesser des Rauchrohres am Zimmerkessel beträgt 80 mm und darf nicht verjüngt werden.

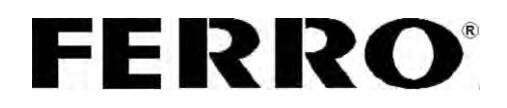

- Die Rauchgasleitung darf nicht für mehrere Geräte gleichzeitig benutzt werden.
- Der erforderliche Kaminzug von 18 PA ist durch eine Kaminberechnung sicherzustellen. Der Einbau eines Zugbegrenzers wird empfohlen.
- Bei der Montage der Rauchrohrleitung sind maximal zwei Bögen von 90 Grad erlaubt. Die Leitung soll gesamt bis zum Kamin nicht länger als 1,5 m sein. Es sind Reinigungsöffnungen vorzusehen.
- Der Rauchrohranschluss an den Zimmerkessel und das Leitungssystem muss dicht hergestellt werden.
- Falls die Rauchableitung nicht direkt in den Schornstein geht, sondern vertikal nach oben, muss man ein Kondensationsteil "T" einbauen.
- Die Luftzufuhr für die Verbrennung soll von außen (Außenumgebung) oder Kellerräumen mit Luftöffnungen erfolgen. Der Mindestdurchmesser der Luftzufuhr ist 50 mm.
- Fall es nicht möglich ist die Luft direkt aus der Außenumgebung einzuleiten, muss man die Zufuhr aus dem Raum, der in direktem Kontakt mit der Umgebung ist, ermöglichen. Die Verbindung eines solchen raumes mit der Umgebung muss so sein, dass die Luftzufuhr nicht zufällig unterbrochen werden kann (durch schließen von Türen, Fenstern, usw.).

### **Anschluss an den Schornstein (Abbildung 10)**

Bei der Montage des Schornsteins gibt es zwei Situationen:

- **Situation 1:** Der Heizkessel wird an einen Standardschornstein angeschlossen.
- **Situation 2**: Der Heizkessel wird an einen Montageschornstein aus Metall angeschlossen.

### **Situation 1:**

- Als Schornstein benutzen Sie Keramik- oder Metallröhre mit einem Durchmesser von 130mm.
- Es ist nicht erlaubt den Schornstein für den Anschluss mehrerer Geräte zu benutzen.
- Die Schornsteinspitze mit einem Schornsteindeckel vor Regen und Wind schützen. Der Abstand von Deckel bis zum Schornstein ist 200mm.
- Der Schornstein soll außerhalb des Daches ragen, gemäß den Empfehlungen vom Bild (**Abbildung 9)**

Falls in der Nähe des Schornsteins höhere Objekte sind, diese berücksichtigen und die Höhe des Schornsteins vergrößern.

 Der Schornstein muss auch einen Anschluss für Absonderung der Kondensation haben, wie auch eine Revisionstür. Die Tür muss während des Betriebs gut dichten.

### **Situation 2:**

- Hierbei muss das Rauchrohr minimal 1,5 m vertikal im Aufstellungsraum nach oben gehen und ist dann in die Kaminanlage gelangen.
- Das Rauchrohr muss ein Kondensations-T-Stück am Ausgang aus dem Heizkessel haben, wie auch eine Möglichkeit der Demontage zur Reinigung.

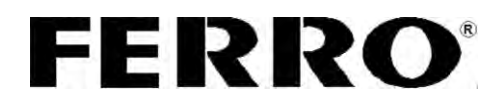

**WARNUNG: Nichteinhaltung der Regeln bei der Ausführung der Rauchkanäle und des Schornsteins kann zum falschen betrieb des Heizkessels, aber auch zur Gefährdung der Gesundheit des Lebens der Menschen führen. Die größte Gefahr sind die giftigen Gase, als Produkt der Verbrennung. In solchen Fällen, wenn die Rauchleitung und der Schornstein, wie auch die Luftzufuhr zur Verbrennung nicht nach Anleitung durchgeführt sind, kann FERRO keine Verantwortung für unerwünschte Folgen übernehmen.** 

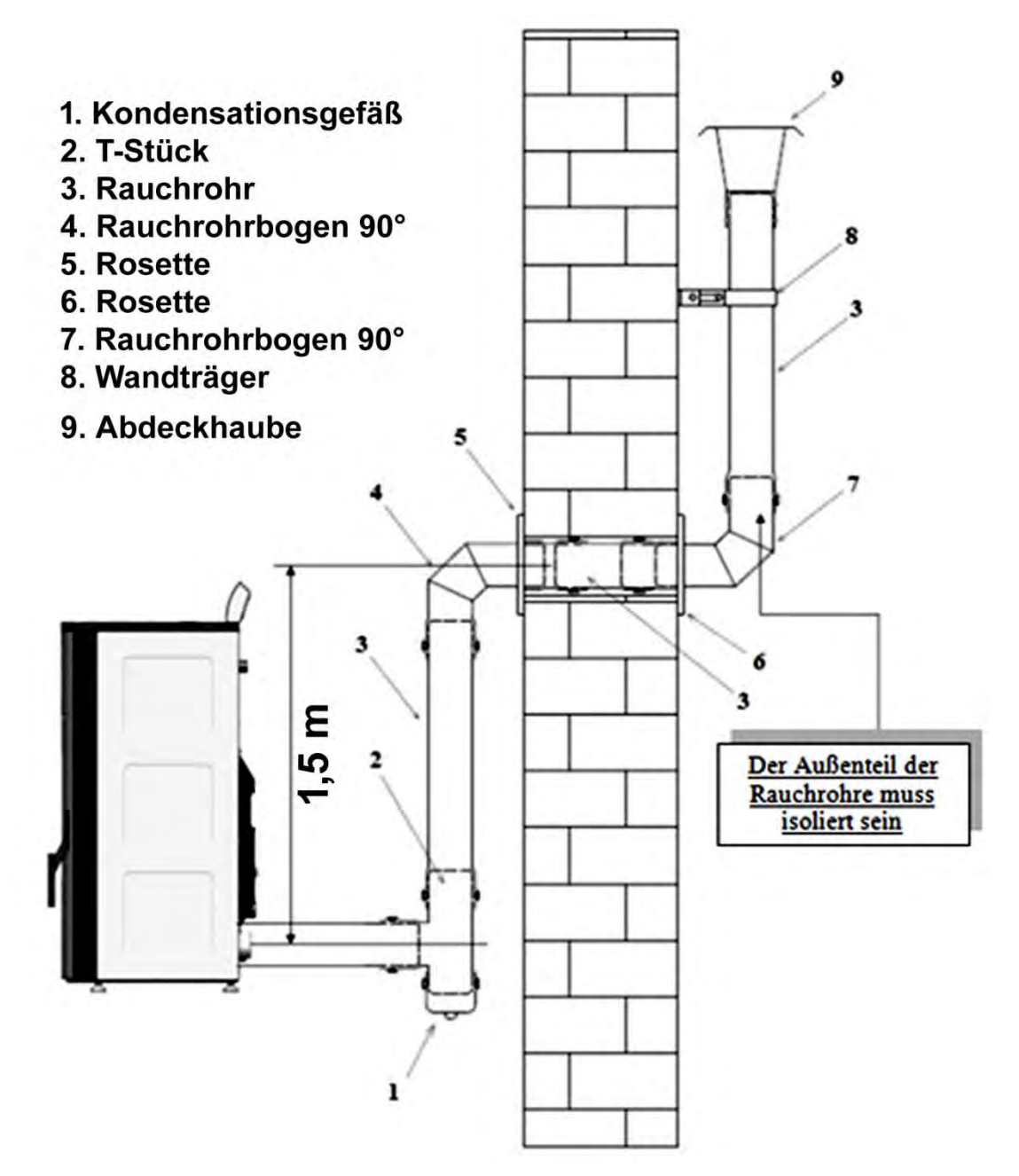

*Abbildung9. Montage der Rauchkanäle* 

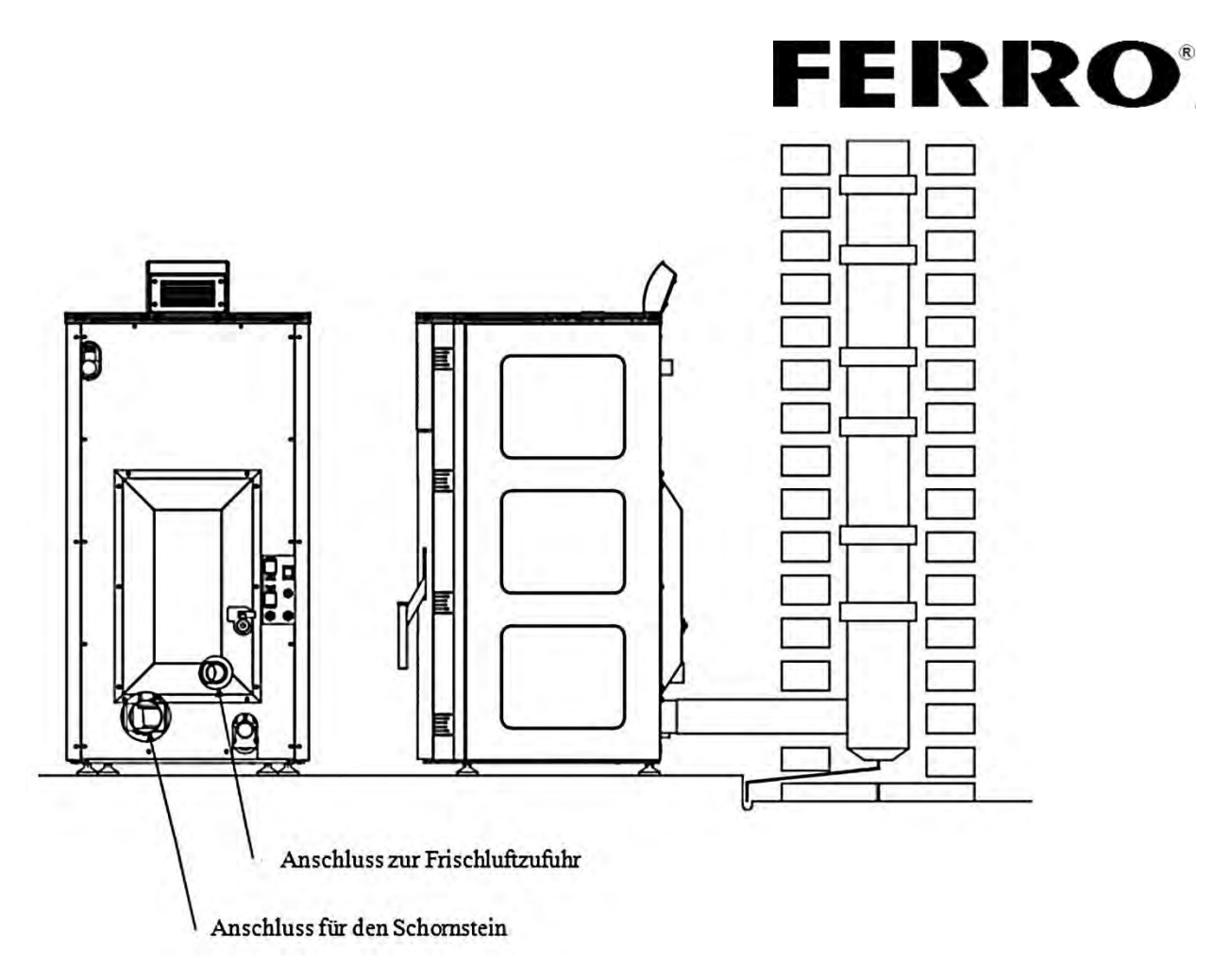

*Abbildung10. Anschluss an den Schornstein* 

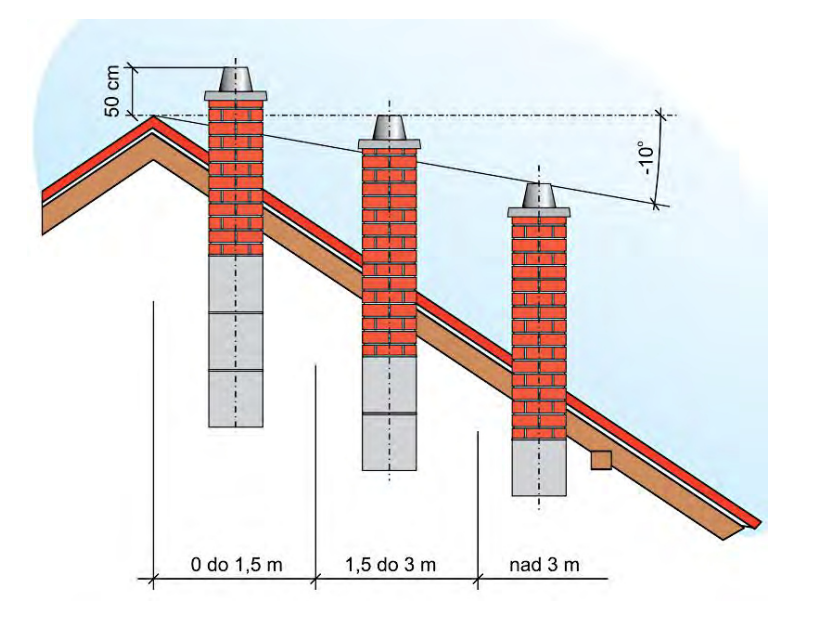

 **Es wird empfohlen, dass der Schornstein mindestens einmal im Jahr gereinigt wird, damit das Risiko vor Brand im Schornstein vermieden wird.** 

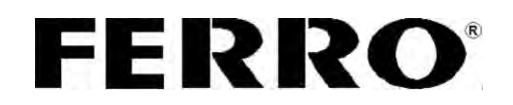

### **4. Querschnitt des** *FPWL* **20 Zimmerkessels mit Beschreibung der Elemente**

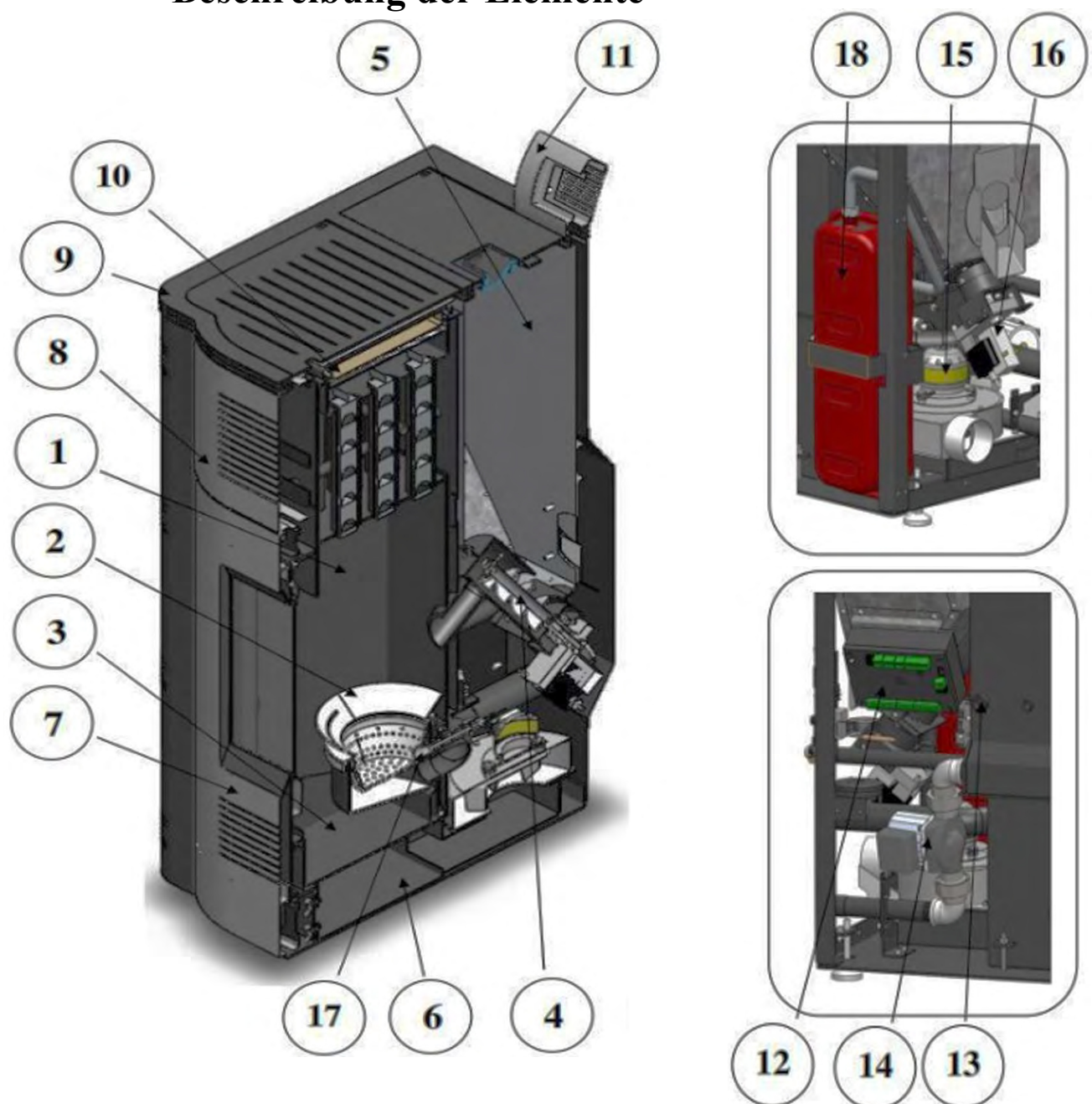

### *Abbildung 12. Querschnitt des Zimmerkessels mit Beschreibung der Elemente*

- 1. Brennkammer mit Wirbulatoren;
- 2. Verbrennungstasse;
- 3. Aschekasten;
- 4. Förderschnecke;
- 5. Pellet Silo;
- 6. Rauchkanäle;
- 7. Tür mit Sichtfenster;
- 8. Verkleidung;
- 9. Abdeckplatte;
- 10. Wärmetauscherabdeckung;
- 11. Automatikdisplay;
- 12. Automatikprozessor;
- 13. Wasserdruckschalter;
- 14. Umwälzpumpe;
- 15. Verbrennungsluftventilator;
- 16. Schneckenmotor;
- 17. Elektr. Zündelement;
- 18. Druck-Ausdehnungsgefäß.

 $\sim$  11  $\sim$ 

Technische Änderungen, Irrtümer vorbehalten

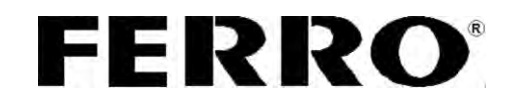

### **5. Leitungsschema**

220AC/50Hz

Raum-

Stromzuleitung<br>PP/L 3x1,5 m<sup>2</sup><br>2000 m

Alle im Außenanschlussschema unterbrochenen Linien sind Leitungen, die ein Fachtechniker beim Anschließen der Außengeräte an die Kesselautomatik installieren soll. Alle Anschlüsse von zusätzlichen Geräten werden vom Fachtechniker über zwei Steckverbinder, die sich am Hinterteil des Kessels befinden, durchgeführt. Ein Steckverbinder ist 3-polig, und einer ist 2 polig. Der 3-polige Steckverbinder dient zum Anschließen des Zimmerthermostats, was am Aufkleber des Steckverbinders gezeigt ist.

*Für Zimmerthermostaten ist es wichtig, dass sie eine Batterieversorgung haben, d.h., dass sie keine Spannungsversorgung von 230 V verfügbar ist.*

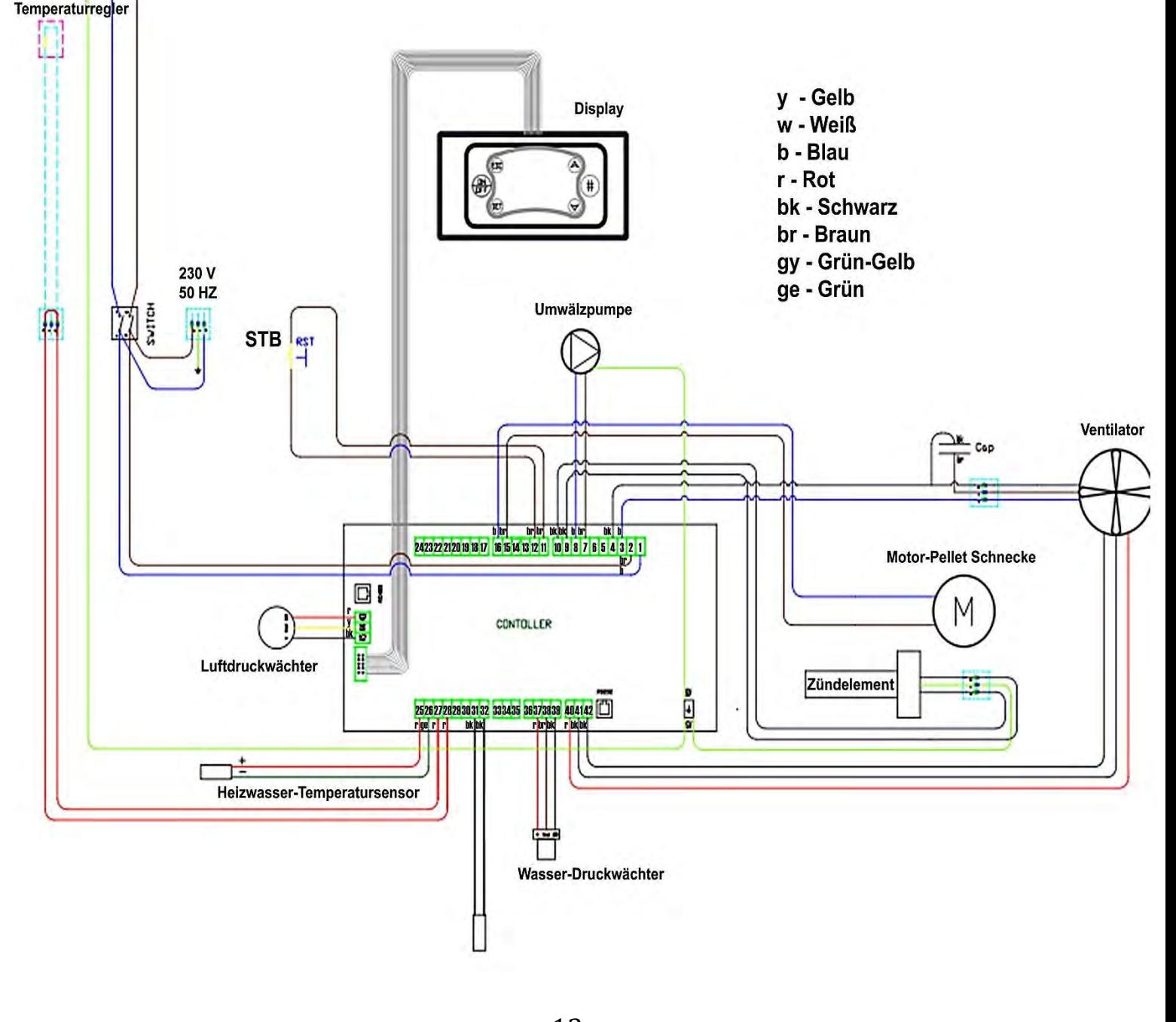

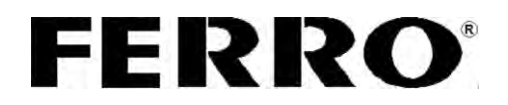

### **6. Tabelle mit technischen Daten**

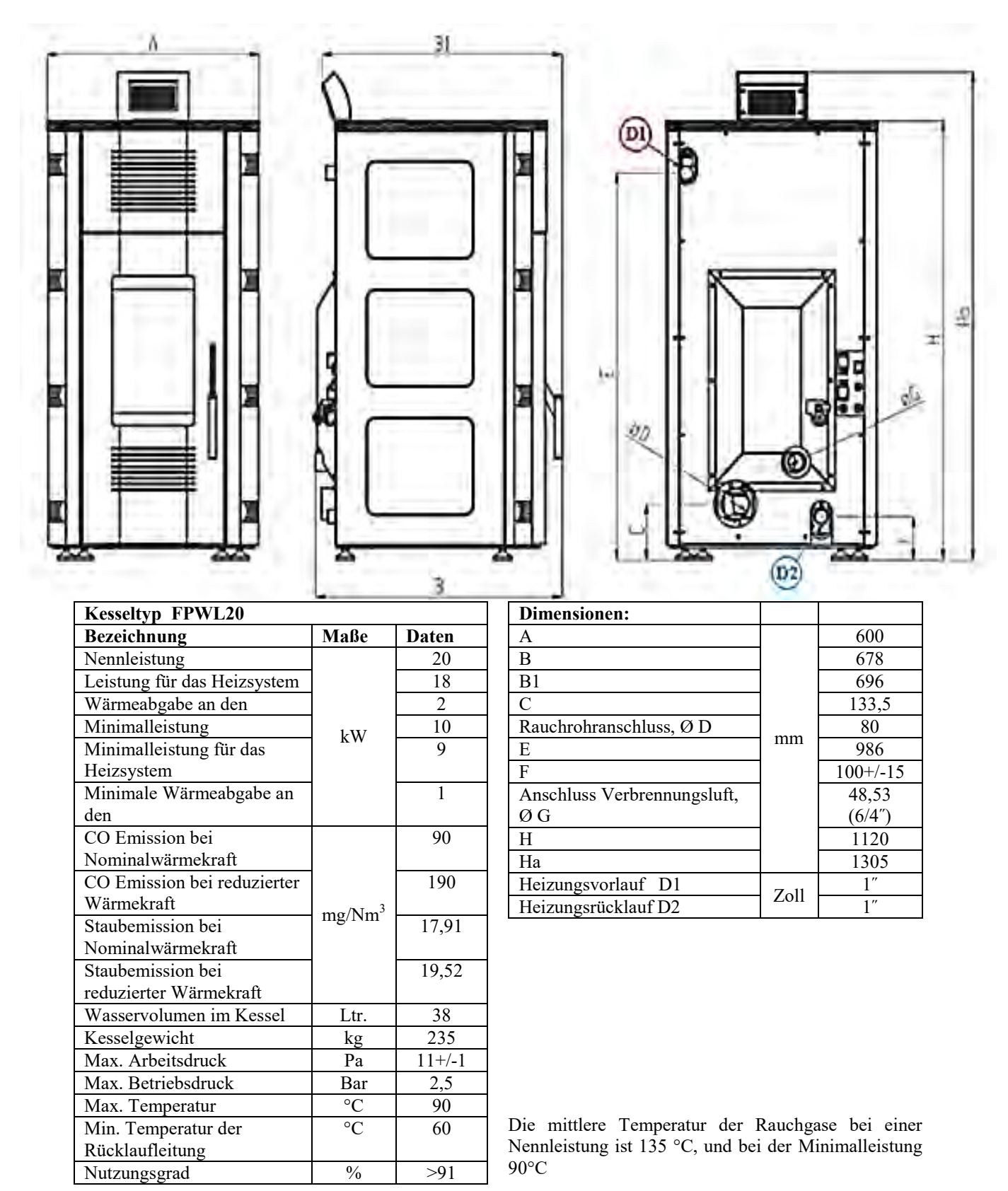

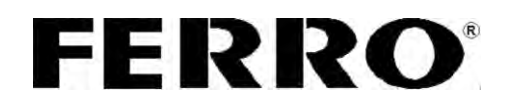

## **7. Hydraulisches Schema, allgemein gültige Version.**

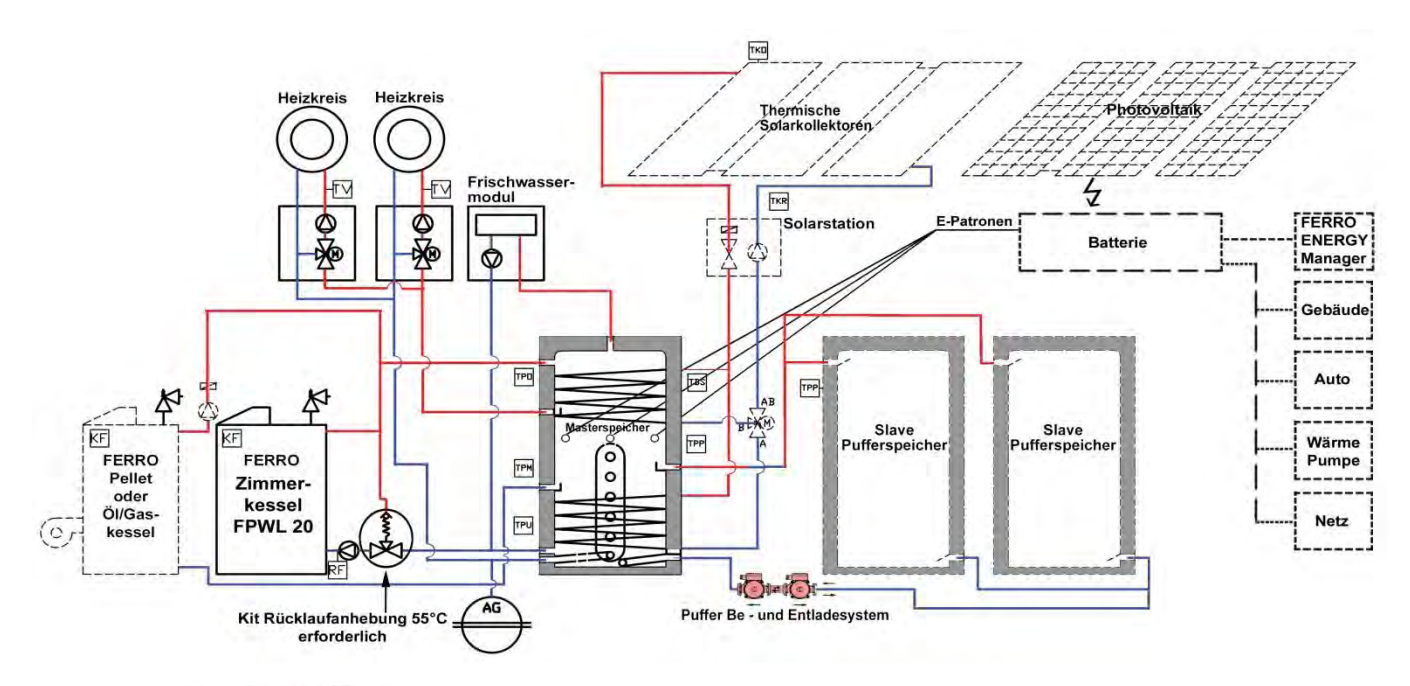

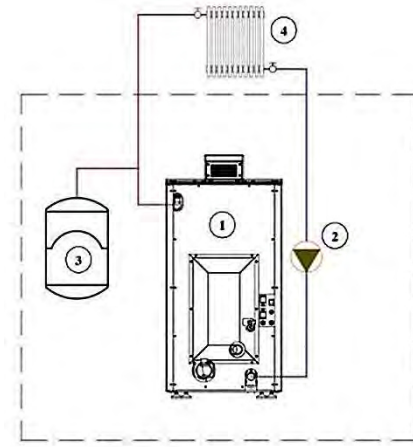

*Abbildung 14. Hydraulikschema-direkter Anschluss an Heizkörper*

Beschreibung (**Abbildung 14**):

- 1. Pelletheizkessel;
- 2. Pumpe im Pelletkessel eingebaut;
- 3. Ausdehnungsgefäß im Pelletkessel eingebaut;
- 4. Heizkörper.

 *Bei der Montage an die Hydraulikinstallation muss der Kessel auf vorgeschriebene Weise vor* 

*Überschreitung der maximalen Arbeitstemperatur- und Druck gesichert sein.* 

 *Für eine ordnungsgemäße Installation ist der Monteur der Zentralheizung zuständig, welcher den Kessel an das Hydrauliksystem anschließt*

*Hinweis: Bei der Befüllung des Hydrauliksystems, die Sicherheitselemente dargestellt in der Abbildung 13.1. i 13.2. beachten*

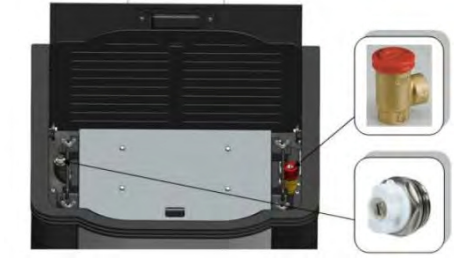

*Abbildung 13.1. Darstellung des Entlüftungs- und Sicherheitsventils an der oberen Seite des Heizkessels* 

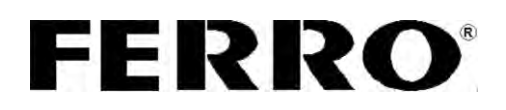

### **8. Inbetriebnahme des FPWL 20 und Instandhaltung**

 *Die Inbetriebnahme des Kessel soll von einem autorisierten Techniker durchgeführt werden. Eine gründliche Einweisung des Betreibers soll dabei durchgeführt werden.* 

*Nur Kessel, die von einem befugten Techniker in Betrieb genommen wurden, unterliegen der Garantie von zwei Jahren. Der folgende Text ist für den Benutzer des Kessels gedacht, als eine Art von Erinnerung, dass wenn er den Kessel ausmacht (z.B. wegen Reinigung), er im Stande ist, ihn selbständig in Betrieb zu bringen.* 

*Die Parameter des Kesselbetriebs, die dem Nutzer zur Verfügung stehen, sind an der Anzeige lesbar. Andere Parameter, die sich im sgn. versteckten Menü befinden, sollen nicht ohne Zustimmung des Technikers, der die Inbetriebnahme durchgeführt hat, oder des Werkes, geändert werden.*

**8.1 Automatikanzeiger**

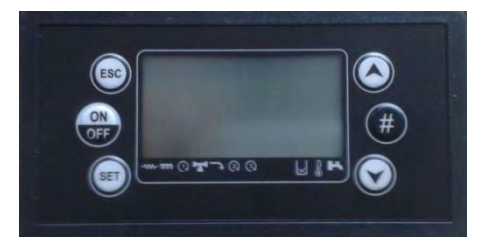

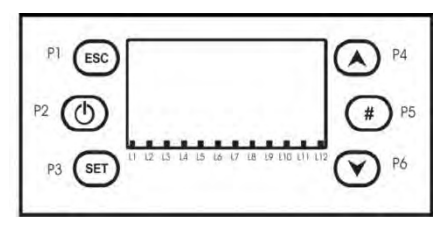

*Abbildung 15. Abbildung und schematische Darstellung des Automatikdisplays*

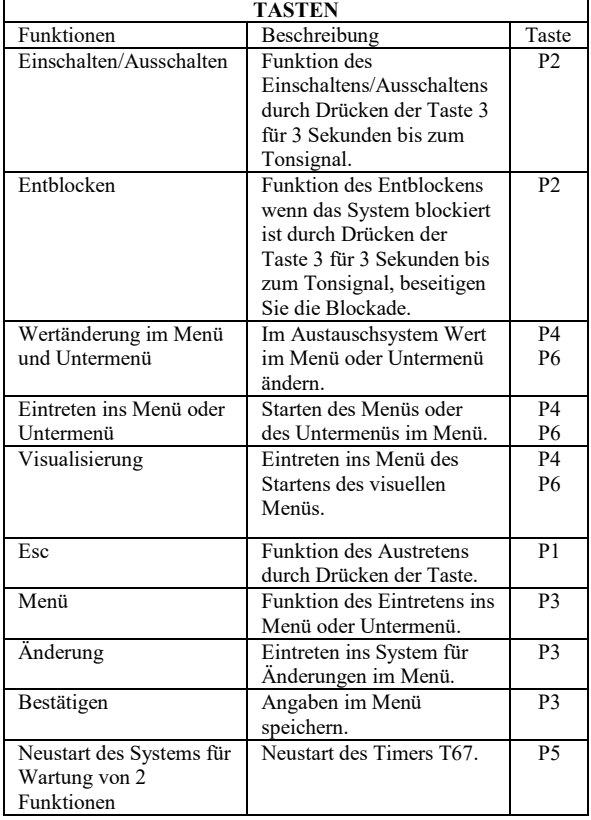

\* Nur für Wasserleitungsinstallationen mit Sensor für die Durchlaufmessung

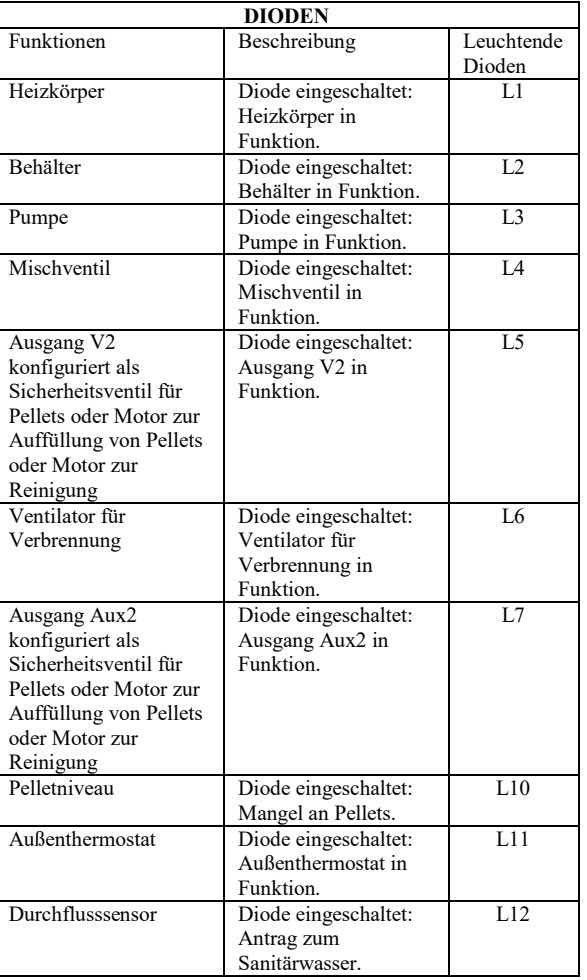

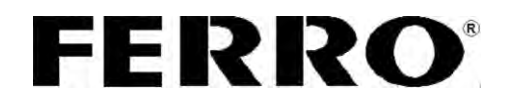

### **HINWEIS: Dioden L4, L5, L6, L7, L10 und L12 sind nicht in Funktion bei FPWL20 8.2 Kurze Anweisung für die Automatiknutzer**

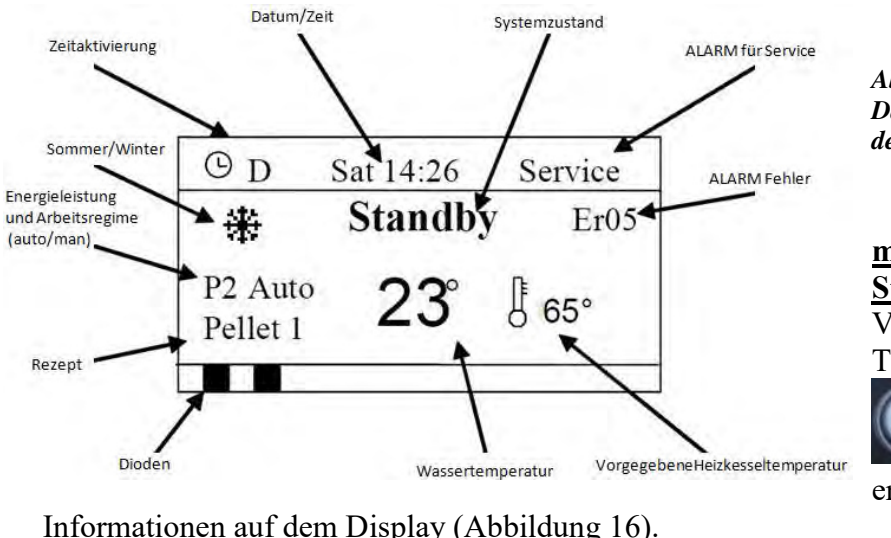

*Abbildung 16. Darstellung des LCD auf dem Display*

 **Ablesung des momentanen Standes des Kessels.**  Vorgang: Taste **P6** drücken , danach

erscheinen

Informationen auf dem Display (Abbildung 16).

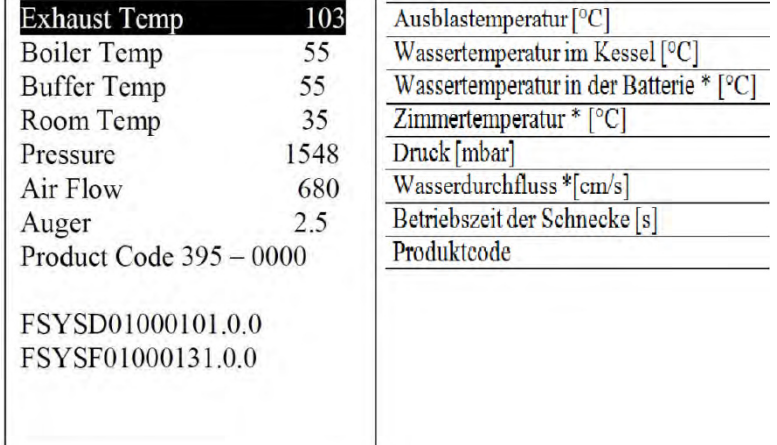

*Abbildung 17. Darstellung des Heizkesselzustandes auf dem Display* 

**HINWEIS: Beim Heizkessel FPWL20 erscheinen keine Informationen mit einem Stern bezeichnet**

**Eintreten in das MENU und Erklärung der Funktionen.** 

Vorgang:

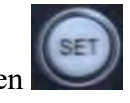

Taste **P3** drücken, danach erscheint auf dem Display die Auswahlliste

(Abbildung 18).

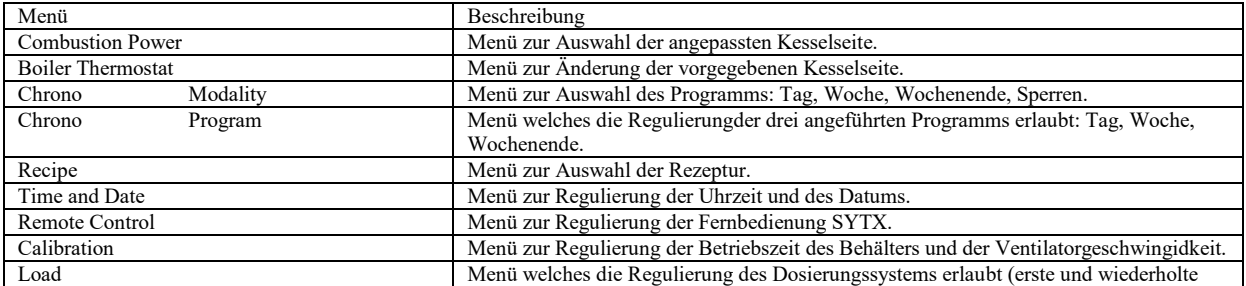

 $\sim$  16  $\sim$ 

Technische Änderungen, Irrtümer vorbehalten

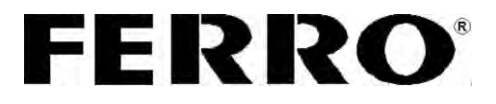

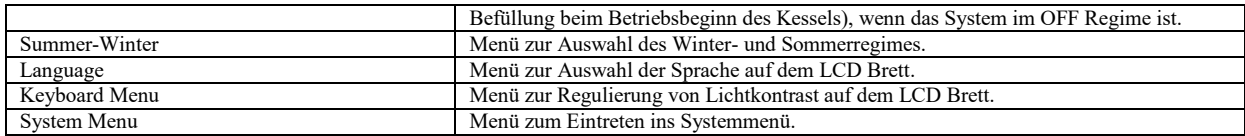

*Abbildung 18. Darstellung und Erklärung des MENUS der Automatik*

 **Die eingestellte Leistungskraft des Heizkessels ändern.**  Vorgang:

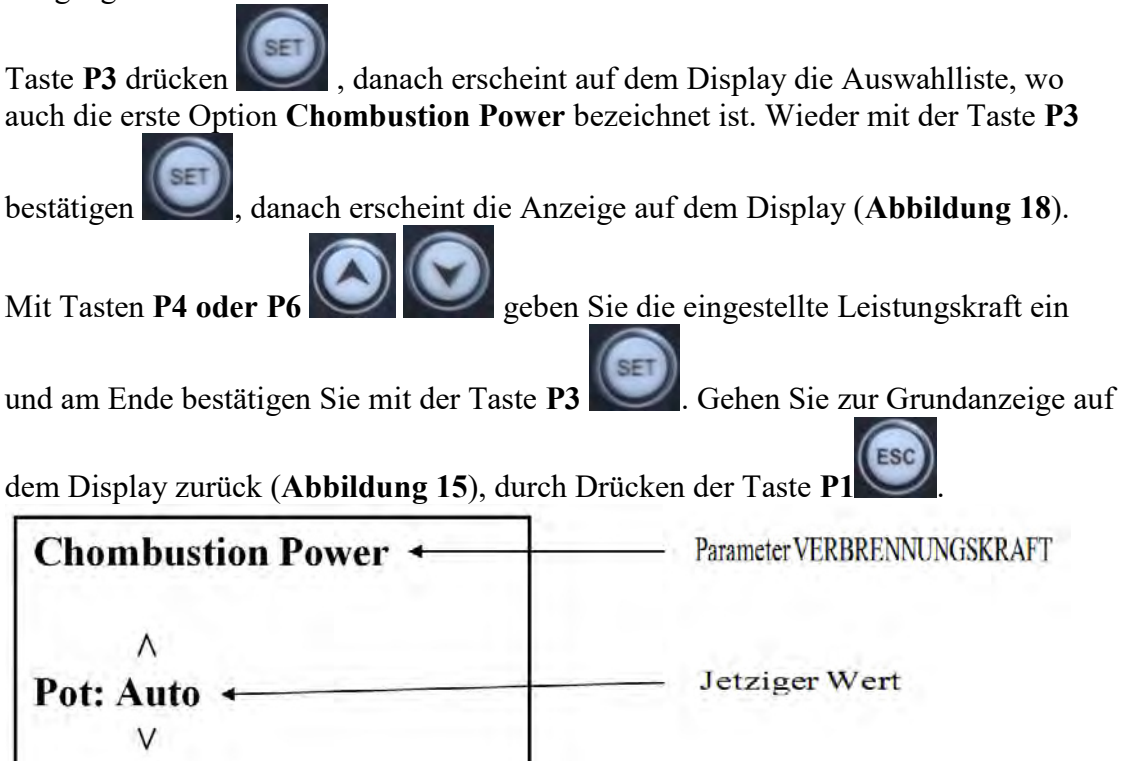

*Abbildung 19. Darstellung und Erklärung des Displays in der Option Combustion Power*

**HINWEIS: Beim Heizkessel FPWL20 ist die maximal eingestellte Leistungskraft 3.**

 **Änderung der eingestellten Wassertemperatur im Heizkessel.**  Vorgang:

Taste **P3** drücken, danach erscheint auf dem Display die Auswahlliste, wo auch die erste Option **Chombustion Power** bezeichnet ist. Über Tasten **P4 oder P6**  , kommen Sie zur Option **Boiler Thermostat**. Wieder mit Taste **P3**  bestätigen , dann geben Sie mit tasten P4 oder P6

Technische Änderungen, Irrtümer vorbehalten

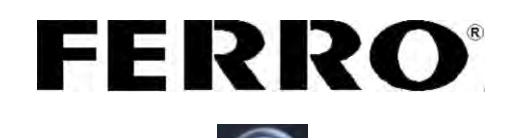

Temperatur ein, und am Ende bestätigen Sie wieder mit Taste **P3** . Gehen Sie zur Grundanzeige auf dem Display zurück (**Abbildung 15**), durch Drücken der Taste

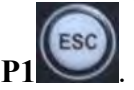

 **Änderung der genuen Zeit und des Datums.**  Vorgang:

Taste **P3** drücken, danach erscheint auf dem Display die Auswahlliste, wo auch die erste Option **Chombustion Power** bezeichnet ist. Über Tasten **P4 oder P6** 

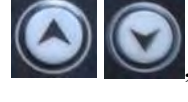

, kommen Sie zur Option **Time and Date**.

Wieder mit Taste P3 bestätigen **auf dem Display erscheint die Anzeige** 

SET

**Einstellung der Zeit und des Datums,** wo Sie mit Tasten **P4 oder P6** 

von einer zur anderen Option gehen, und über die Taste **P3** bestätigen Sie das

Kommando und ändern den Wert, dann wieder mit Tasten **P4 oder P6 .** 

Wenn der gewünschte Wert gewählt ist, wird er mit der Taste **P3 b**estätigt .

ESC Zum Ausgang und einen Schritt zurück, nutzen Sie die Taste **P1** .

 **Die Zeitprogrammierung des Ein- und Ausschaltens des Heizkessels eigeben. (nutzen Sie diese Option NUR WENN SIE VORHER DIE GENAUE ZEIT UND DATUM EINGEGEBEN HABEN)** 

Bezüglich der Zeitprogrammierung gibt es in der Option selbst zwei Unteroptionen, und zwar: **Modality** und Option **Program.**

**Modality** Option dient zur Auswahl der Programmierungsart, d.h. ob Sie die Programmierung täglich, jeden Tag gesondert (**Daily**) (z.B. Montag, Dienstag, Mittwoch … Sonntag), wöchentlich (**Weekly**) (von Montag bis Sonntag), und am Wochenende (**Week-end**) (von Montag bis Freitag und Samstag-Sonntag getrennt). Sie können die Option Chrono (**Disable**) vollkommen ausschalten.

**Das Programm** der Optionen dient zur Programmierung der o.a. Optionen **Daily**,**Weekly** und **Week-end**, bzw. Einstellung der genauen Zein des Ein- und Ausschaltens des Heizkessels.

Vorgang:

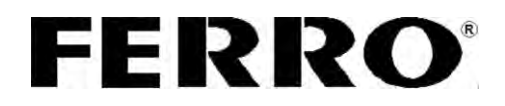

Zuerst sollen Sie entscheiden, wie Sie die Ein- und Ausschaltzeiten programmieren möchten, ob es die tägliche, wöchentliche oder Wochenendoption sein wird. Falls Sie sich für die eine der angeführten Optionen entscheiden, werden Sie die Auswahl auf folgende Weise durchführen.

Taste **P3** drücken, danach erscheint auf dem Display die Auswahlliste, wo auch die erste Option **Chombustion Power** bezeichnet ist. Über Tasten **P4 oder P6** 

, kommen Sie zur Option **Chrono**. Bestätigen Sie wieder mit Taste **P3** 

(es erscheinen zwei Optionen: **Modality** und **Program**), danach kommen Sie

über Tasten **P4 oder P6** zur gewünschten Option **Modality** und

bestätigen mit Taste **P3** . Danach finden Sie im Untermenu die Optionen **Daily**,

**Weekly**, **Week-end** und **Disable** (**Dargestellt Bild 20**). Mit Tasten **P4 oder P6** 

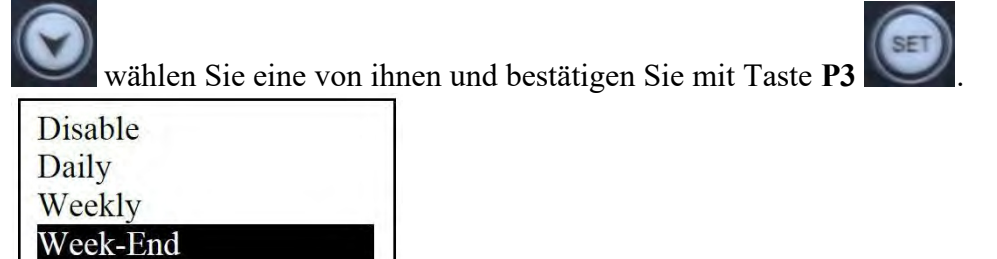

*Abbildung 20. Displaydarstellung nach Auswahl der Option MODALITY*

Wenn Sie die Programmierungsart gewählt haben, gehen Sie automatisch zur

Displayanzeige Modality undi Program. Mit tasten P4 und P6

Sie zur Option **Program** und betätigen sie mit Taste **P3** .

In dieser Option programmieren Sie die genaue Zeit des Ein- und Ausschaltens des Heizkessels, welches Sie vorher in der Option **Modality** gewählt haben. Die Programmierungsbeispiele sind in den **Abbildungen 21,22 i 23** gezeigt.

Für den Übergang nutzen Sie die Tasten **P4 oder P6 Quarter oder P6** zur Bestätigung die Taste **P3** , zur Bestätigung des gewählten Wertes die Taste **P5** , und für einen Schritt zurück die Taste **P1** .

 $\sim$  19  $\sim$ 

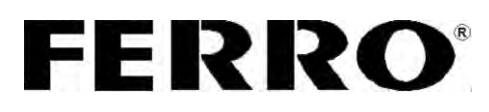

| Daily    | <b>EMonday</b> | <b>EMonday</b> |            |
|----------|----------------|----------------|------------|
| Weekly   | Tuesday        | ON             | <b>OFF</b> |
| Week-End | Wednesday      | 09:30          | $11:15$ V  |
|          | Thursday       | 00:00          | 00:00      |
|          | Friday         | 00:00          | 00:00      |

*Abbildung 21. Displaydarstellung nach der Optionauswahl Daily*

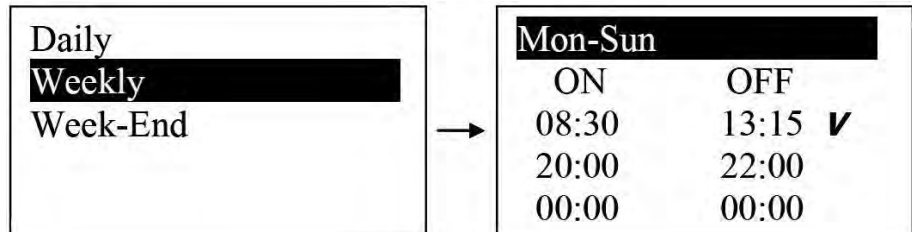

*Abbildung 22. Displaydarstellung nach der Optionauswahl Weekly*

| Daily    | -Mon-Fri | $-Mon-Fri$ |           |
|----------|----------|------------|-----------|
| Weekly   | Sat-Sun  | ON         | OFF       |
| Week-End |          | 10:00      | 12:15     |
|          |          | 14:00      | 16:00 $V$ |
|          |          | 00:00      | 00:00     |

*Abbildung23. Displaydarstellung nach der Optionauswahl Week-end*

### **8.3 Inbetriebnahme des** *FPWL* **20**

- **SCHRITT 1:** Kessel an das Hydrauliksystem angeschlossen.
- *SCHRITT 2:* Pellets in den Silo eingeben.

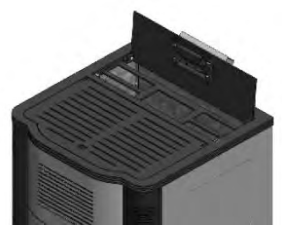

den Silodeckel aufmachen und die Pellets in den Silo eingeben.

 *SCHRITT 3:* Heizkessel einschalten, der Schalter befindet sich an der Hinterseite des Heizkessels.

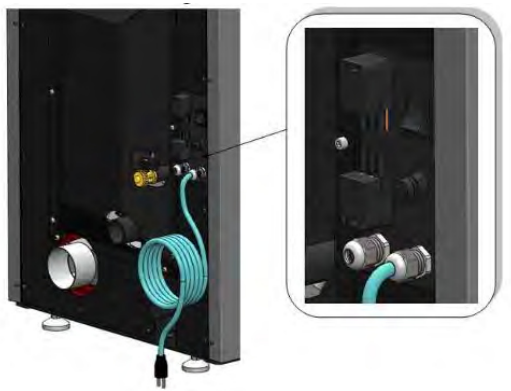

*Abbildung 24. Darstellung der Position des Steckers und des Hauptschalters, wie auch des Sicherheitstermostats* 

$$
\sim 20\sim
$$

Technische Änderungen, Irrtümer vorbehalten

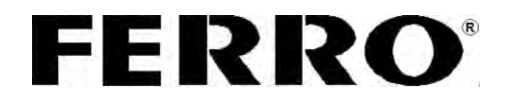

*SCHRITT 4:* Das Dosierungssystem einschalten, damit die ersten Pellets in die Verbrennungstasse einfallen. *(Dieser Vorgang kann nur angewendet werde, wenn die Automatik im OFF Regime ist (Abbildung 16 Regimestand))*

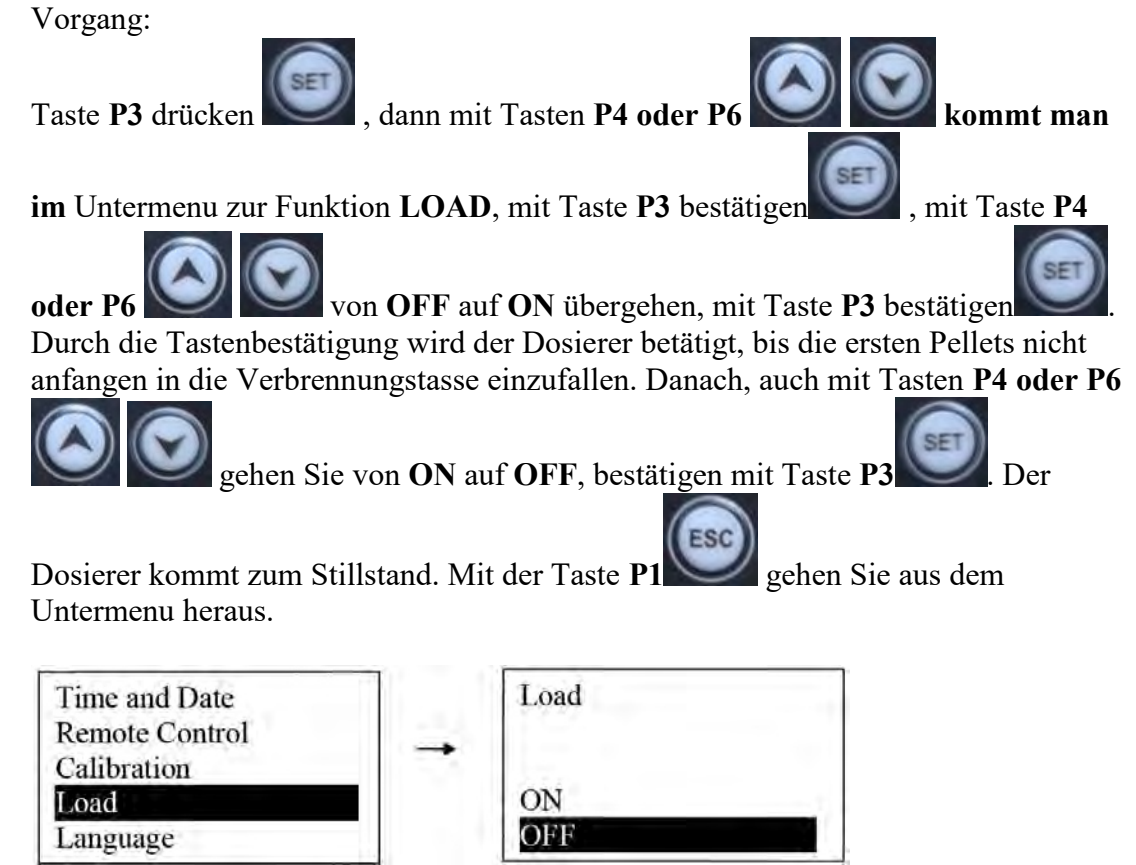

*Abbildung25. Displaydarstellung bei der Funktionsauswahl LOAD*

 *SCHRITT 5:* Heizkessel einschalten. Vorgang:

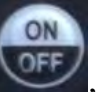

Drücken Się die Taste **P2** OFF, halten Sie sie 2-3 Sekunden gedrückt, bis zum Tonsignal. Auf dem Display steht "**Ignition**" (**Abbildung 16-Systemstand**). Der Kessel ist im Betrieb.

In Bedingungen wenn die Pellets standardmäßig sind und wenn alle anderen Bedingungen des Schornsteins und des Luftdurchlaufs erfüllt sind, beginnt der Prozess der Verbrennung in 5 bis 10min.

Bei der ersten Beschickung kann man ein verstärktes Auftreten von Rauch und starken Gerüchen erwarten, bis die werksmäßigen Beschichtungen gegen Korrosion nicht endgültig trocken sind, bzw. verbrannt sind.

Den gleichen Vorgang benutzen wir zum Ausschalten des Kessels, durch Anhalten der

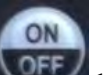

Taste **P2** bis zum Tonsignal schalten wir den Kessel aus.

 **Die Zeitprogrammierung des Ein- und Ausschaltens des Heizkessels eigeben. (nutzen Sie diese Option NUR WENN SIE VORHER DIE GENAUE ZEIT UND DATUM EINGEGEBEN HABEN)** 

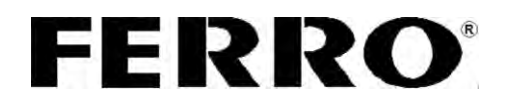

 Das Raumthermostat kann an die Automatik angeschlossen sein. In diesem Fall ist es wichtig die Temperatur des Raumes, welcher der Hauptparameter für den Betrieb des Heizkessels ist und die Wassertemperatur im Heizkessel (70˚C) einzustellen. Wenn das Raumthermometer aktiviert ist, muss der Heizkessel zuerst die Zimmertemperatur erreichen, indem er mit der eingestellten Wassertemperatur im Kessel begrenzt ist. Es besteht die Möglichkeit, dass der Heizkessel mit dem Betrieb aufhört, bevor der eingegebenen Raumtemperatur erreicht; in diesem Fall soll die eingegebene Wassertemperatur im Kessel erhöht werden, z.B. 70˚C.

### **Warnung: Unbedingt die Analyse der Rauchgase, nach der Kesselinstallierung durchführen. Sauerstoffprozent (O2) messen.**

### **8.4 Fehler bei Inbetriebnahme und während des Betriebes des** *FPWL* **20 Heizkessels**

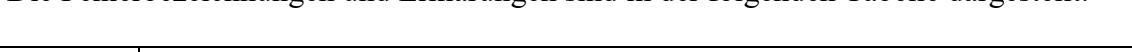

Die Fehlerbezeichnungen und Erklärungen sind in der folgenden Tabelle dargestellt.

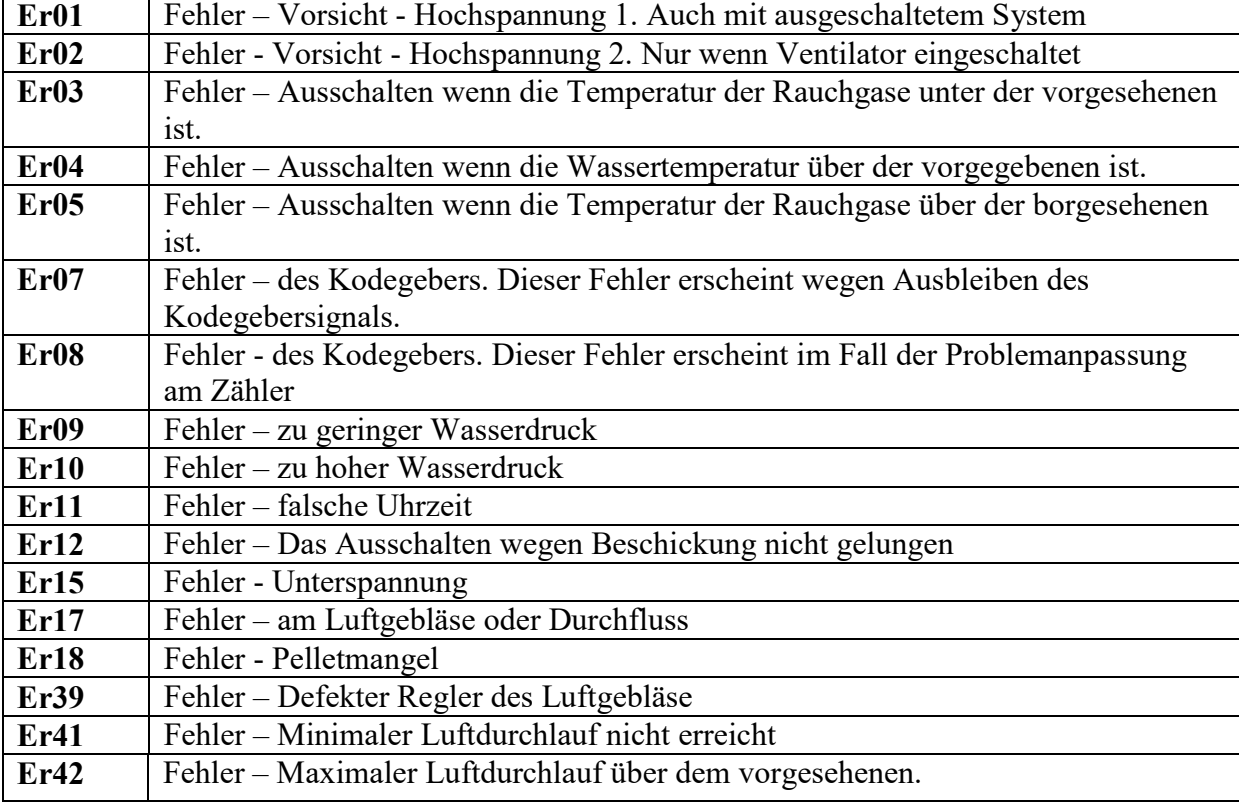

Alle möglichen Probleme und Verzuge im Betrieb dieses Gerätes können in zwei große Gruppen aufgeteilt werden.

 **Gruppe I.** Betriebsstillstand nach der ersten Beschickung und zwar der ersten Beschickung nach Kauf des Kessels oder der ersten Inbetriebnahme während des Tages.

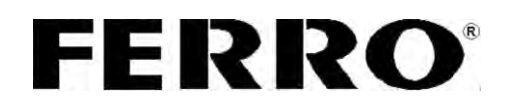

 **Gruppe II.** Betriebsstillstand wenn der Kessel schon im betriebszustand war, auf dem Display gab es eine Anzeige (Run Mode), aber nach Erreichen der vorgegebenen Temperatur und Stillstand gibt es keine Fortsetzung der Verbrennung.

### **Gruppe I**

Meistens ist die Anzeige auf dem Display in Bezug auf diesen Fehler **Er12**.

bei der ersten Beschickung nach Einbau des Kessels soll man die Anweisungen aus teil "Inbetriebnahme des Kessels" befolgen.

Besonders auf die Rauchleitung achten (Durchmesser, Anzahl der Bögen, Dichtung, ...), wie auch auf den Schornstein (Durchmesser, Höhe, Dichtung der Revisionsöffnungen, Verschmutzung des Schornsteins, usw.).

Wenn nach dem ersten Zündungsversuch kein besonderes Flammenauftreten und Temperaturanstieg der Rauchgase gibt, erscheint auf dem Display die Anzeige, dass das Beschickungsheizgerät aktiv ist, aber der Kessel geht in die Ausschaltphase (Extingushing). In diesem Fall sollen folgende Ursachen geprüft werden:

Mögliche **Ursache 1.** 

- **PROBLEM 1.** Schlechte Pelletqualität. Pellets von kleiner Leistungskraft, erhöhter Feuchtigkeit.
- Vorgang zur Lösung des **PROBLEMS 1.** Pellets von geprüfter Qualität nehmen und versuchen.

Mögliche **Ursache 2.**

- **PROBLEM 2.** Lufttemperatur (Luft die dem Heizkessel zur Verbrennung und Beschickung zugeführt wird) ist außerordentlich tief (unter Null).
- Vorgang zur Lösung des **PROBLEMS 2.** Verlängerung der Erhitzungszeit des Heizkörpers für die Beschickung, 02, auf den Wert von 5-7 Minuten.

Mögliche **Ursache 3.**

- **PROBLEM 3.** Die Netzspannung, an die der Heizkessel angeschlossen ist, ist viel niedriger als 220-230V, sodass die Kraft des Heizkörpers kleiner ist.
- Vorgang zur Lösung des **PROBLEMS 3.** Verlängerung der vorherigen Erwärmungszeit des Heizkörpers für die Beschickung, t02, auf den Wert von 300 – 400 Sekunden. Wenn diese Maßnahme keine Ergebnisse zeigt, dann AC-Netzadapter anschließen.

Mögliche **Ursache 4.** 

- **PROBLEM 4.** Die Menge der Pellets in der Verbrennungskammer ist ungenügend für das Starten des Kessels.
- Vorgang zur Lösung des **PROBLEMS 4.** Mechanische Probleme mit dem Pellettransporter sind möglich. Die Fehlerfreiheit des Dosierers überprüfen.

Mögliche **Ursache 5.**

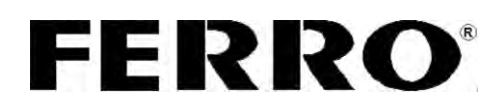

- **PROBLEM 5.** Es gibt Situationen, bei denen es zur Flamme kommt, aber durch Überprüfung der Rauchgase kann man deutlich sehen, dass es nicht genügend Pellets gibt, damit der Kessel aus der Stabilisationsphase (Stabilization) in das Betriebsregime (Run mode) übergeht. So etwas geschieht, weil die Pelletstruktur (Länge, Klebrigkeit, Staubmenge, usw.) so ist, das die Zeit der fixen Beschickung t03 nicht genügend ist.
- Vorgang zur Lösung des **PROBLEMS 5.** Dieses Problem wird beseitigt, indem man die Zeit der fixen Beschickung, t03 verlängert. es wird empfohlen diese Zeit vorsichtig zu verlängern, zuerst um zehn, fünfzehn Sekunden, und wenn das nicht genügend ist, dann um noch fünf, usw. Danach das Problem mit der Lösung aus dem folgenden Punkt kombinieren.

### Mögliche **Ursache 6**.

 **PROBLEM 6.** Nach der Phase der fixen Beschickung (t03) entsteht die Flamme, aber in dieser Phase t04, während der Dauer dieser Zeitperiode ist es nicht möglich in die Stabilisation (Stabililation) überzugehen, und die Flamme wird immer schwächer, sodass es zum Temperaturfall der Rauchgase und dem Auslöschen kommt (Extinguishing). Dieses Problem verursacht verschiedene Pelletqualität.

Vorgang zur Lösung des **PROBLEMS 6.** Die Zeit t04 vermindern. Es wird empfohlen dieses sehr vorsichtig zu machen. Es ist möglich diesen Vorgang mit der Lösung aus dem vorgehenden Punkt zu kombinieren

Mögliche **Ursache 7.**

- **PROBLEM 7.** Der Kessel ist mit dem Raumthermostat verbunden. Durch die Erhöhung der vorgegebenen Temperaturen kommt es nicht zur Bewegung des Kessels in die Phase der Zündung (Ignition) und zur Aktivierung des Heizkörpers zur Beschickung.
- Vorgang zur Lösung des **PROBLEMS 7.** Überprüfen, ob die Temperatur im Raum wirklich unter der vorgegebenen ist. Auch die Zeitprogrammierung des Raumthermostates prüfen und am Ende die Fehlerfreiheit des Raumthermostats prüfen.

### **Gruppe II**

Meistens ist die Displayanzeige für diese Art von Fehlern **Er03**.

Mögliche **Ursache 1.**

- **PROBLEM 1.** Der Heizkessel war in Betrieb (Run mode), und wurde Kurzzeitig abund angeschaltet (Kesselthermostat oder Raumthermostat). Die Verbrennungskammer ist in solchen Situationen voll von unverbrannten Pellets.
- Vorgang zur Lösung des **PROBLEMS 1.** Die Werte der Parameter A26, Th28 und Th06 prüfen. Vielleicht wurden die Werte zufällig geändert. Der Parameter A26 soll 1 sein, Parameter Th06 von 60 bis 65, und Parameter Th28 auf jeden Fall wenigstens um zwei Grad niedriger als Th06. I solchen Fällen sollen die Parameter geändert werden, die Kammer (Verbrennungstasse) entleeren und den Kessel wieder starten.

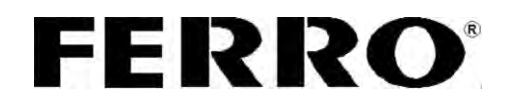

Mögliche **Ursache 2.**

- **PROBLEM 2**. Der Heizkessel war in Betrieb (Run mode), es kommt aber zu keiner Flammenbildung. Die unverbrannten Pellets füllen die Verbrennungskammer.
- Vorgang zur Lösung des **PROBLEMS 2.** Die Ventilatordrehzahl prüfen und eventuell erhöhen. Am besten ist es die Kraft des Ventilators in allen Regimen zu erhöhen (Calibration- Exhaust fan).

Mögliche **Ursache 3**.

- **PROBLEM 3**. Der Heizkessel ist in Betrieb, aber es kommt zum Stillstand und Displayanzeige Modulation, und dann zur Sicherheitsausschaltung (Extingishing). Am Ende ist auf dem Display die Anzeige Fehler Er05.
- Vorgang zur Lösung des **PROBLEMS 3.** Diese passiert wenn die Rauchgase zu hohe Temperaturen aufweisen. Die meisten Ursachen sind Verschmutzung des Heizkessels, zu starker Schornstein, zu starke Ventilatoren im Arbeitsregime, zu große Beschickung mit Pellets, Pelletcharakteristiken, usw. Den Stillstand kann man durch Anpassung eines der Parameter für den Übergang des Kessels in "Modulation" beseitigen oder eine Sicherheitslöschung wegen Rauchgasen, sowie der Parameter Th07, Th08.

### **8.5 Instandhaltung und Reinigung des** *FPWL* **20**

Der Heizkessel *FPWL* **20** verlangt tägliche und periodische Reinigung je nach Heizbetrieb.

- Tägliche Reinigung bezieht sich auf den Raum des Feuerraums, bzw. der Verbrennungsschale, wo durch dauerndes Hinausbefördern der Asche einen besseren Betrieb des Glühzünders beim Anzündvorgang ermöglichen. Bei durchschnittlichen Parametern der Verbrennung von 100 kg Pellets wird 1 kg Asche produziert.
- Alle 3 bis 4 Tage soll die Verbrennungsschale **(Abbildung 26)** gereinigt werden. Gleichfalls soll man die Beläge auf den Wänden des Feuerraums reinigen. Damit bekommen Sie einen besseren Übertragungsgrad, denn ein Millimeter Ablagen von Teer und Ruß reduziert die Leitfähigkeit um 5%.
- Einmal in zwei Wochen soll man auch den oberen Reinigungsdeckel öffnen, die Wirbulatoren und diese von Ruß und Teer befreien **(Abbildung 26)**. Alles was dabei herunter genommen wird, wird durch in den unteren Öffnungen gesammelt. Die seitlichen Revisionsöffnungen der Rauchkanäle sollen auch aufgemacht und von Teer- und Rußbelag, wie auch von Asche beseitigt werden.

Falls sich im Brennraum und den Nachschaltheizflächen Teer bildet, ist das auf eine zu geringe Kessel-Verbrennungstemperatur zurückzuführen.

 Abhilfe: Kessel-Betriebstemperatur erhöhen; bei Anlagen mit höherem Wasservolumen ist eine Rücklaufanhebung (T= 55°C min) erforderlich.

*Bei der Instandhaltung und Servicierung des Kessels, den Kessel von der Stromversorgung ausschalten.*

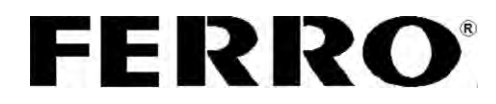

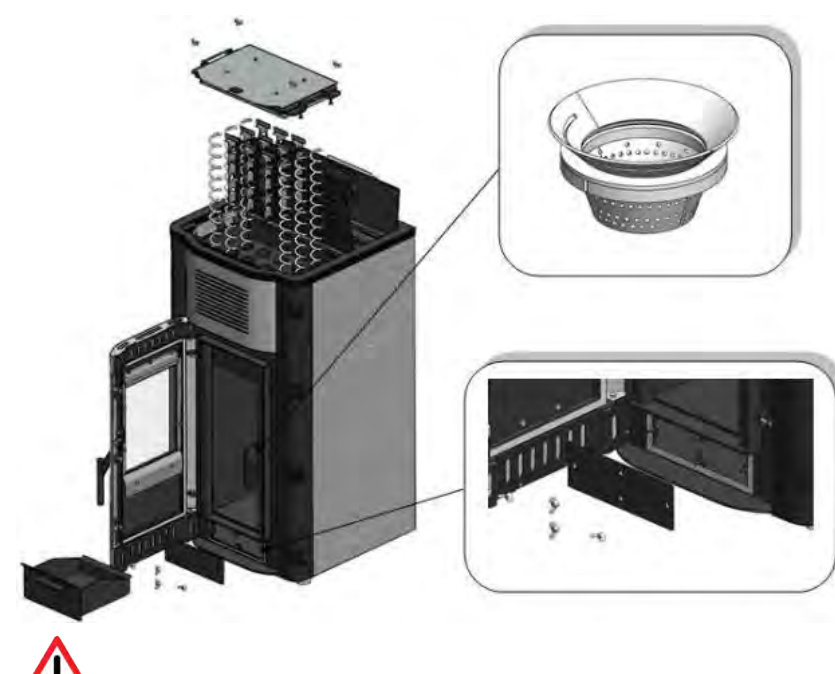

*Abbildung 26. Darstellung der Elemente die bei der Teinigung auseinander genommen werden* 

*Auf diese Weise unbedingt den Kessel am Ende der Heizsaison konservieren. Alle Öffnungen am Kessel zumachen, damit es nicht zur Luftzirkulation durch den Kessel kommt, denn so kann es auch zu Feuchtigkeit im Kessel kommen.*

*Die Instandhaltung des Kessels ist eine der wichtigsten Faktoren für die Betriebslebensdauer. Es ist besonders wichtig, dass der Kessel außerhalb der Saison gereinigt wird und dass die Neutralisation der Säure, auf schon beschrieben Weise, durchgeführt wird.* 

 $\sim$  26  $\sim$ 

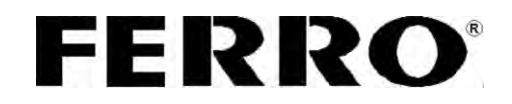

### **8.6 Typenschild**

Das Typenschild ist an einer gut sichtbaren Stelle angebracht und enthält folgendes (siehe Abbildung im Punkt AUFKLEBER):

1. Technische Angaben auf dem Aufkleber:

- Hersteller
- Seriennummer des Kessels (Beispiel: N°:170515001)
- Herstellungsjahr (Beispiel: 2015)
- Kesseltyp (*FPWL* **20**)
- Nominale Wärmekraft (20kW)
- Heizkörperleistung (18 kW)
- Strahlungsleistung  $(2,0 \text{ kW})$
- reduzierte Wärmekraft (10kW)
- Heizkörperleistung (9kW)
- Strahlungsleistung  $(1 \text{kW})$
- Emission von CO (Nominal 90mg/Nm3, reduziert 190mg/Nm3)
- Nutzungsgrad ( Nominal 91,67%, reduziert 94,84%)
- Arbeitsdruck (2,5bar)
- Stromspannung (230V)
- Frequenz  $(50Hz)$
- Nominale Elektrokraft (500W)
- $\bullet$  Brennstoff (Pellets C1)
- 2. Aufkleber des Importeurs
- 3. OEEO
- 4. Sonstige Bezeichnungen auf dem Kessel  $\epsilon$

### **8.7 Aufkleber**

Auf dem Kessel *FPWL* befinden sich Aufkleber zur Bezeichnung von Anschlüssen, wie auch Aufkleber für Gefahr vor Stromschlag, Aufkleber für das Verbindungsschema.

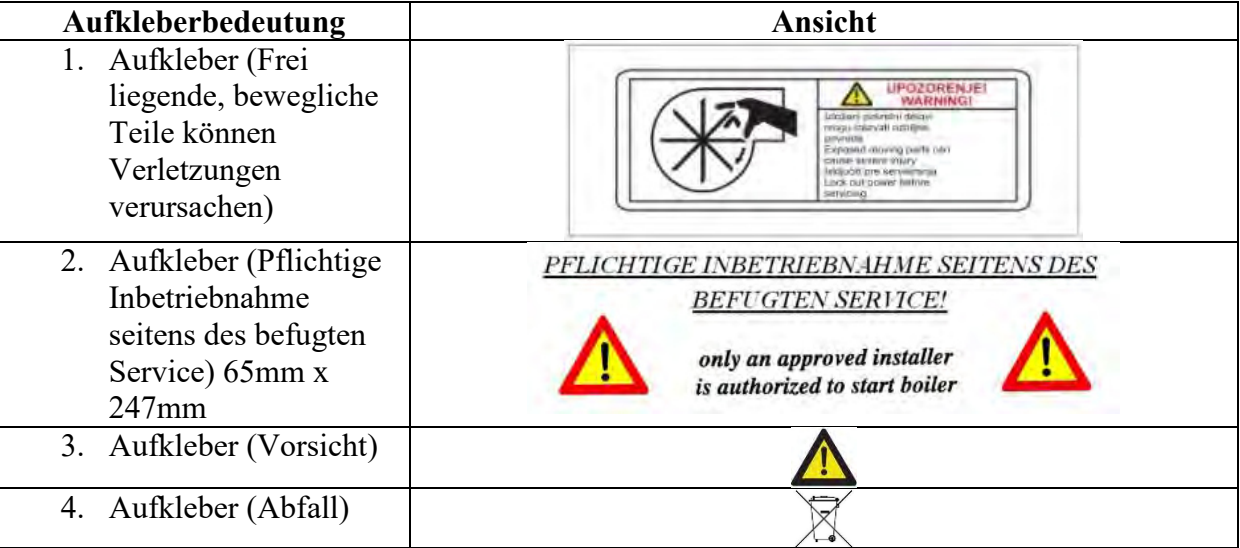

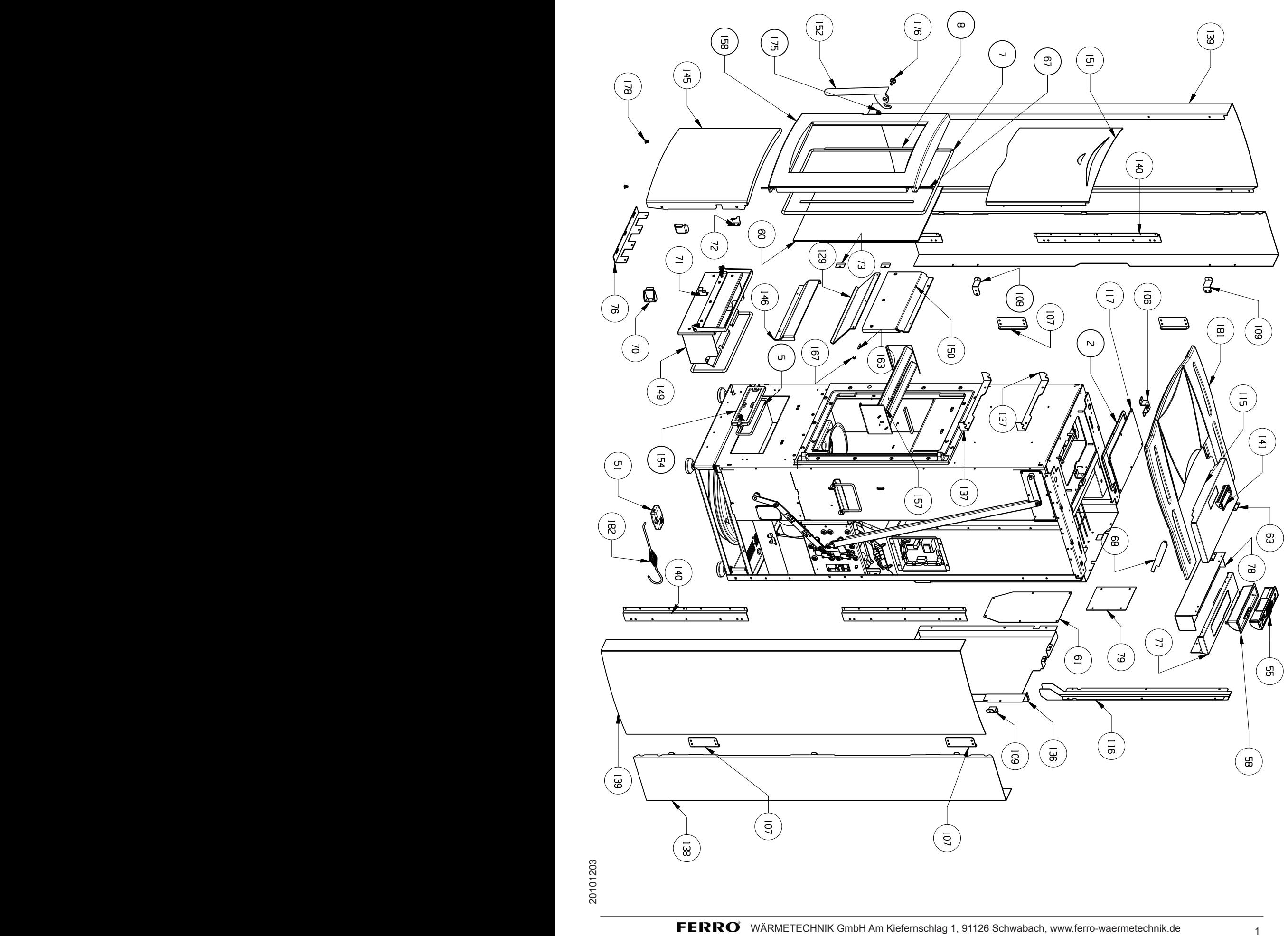

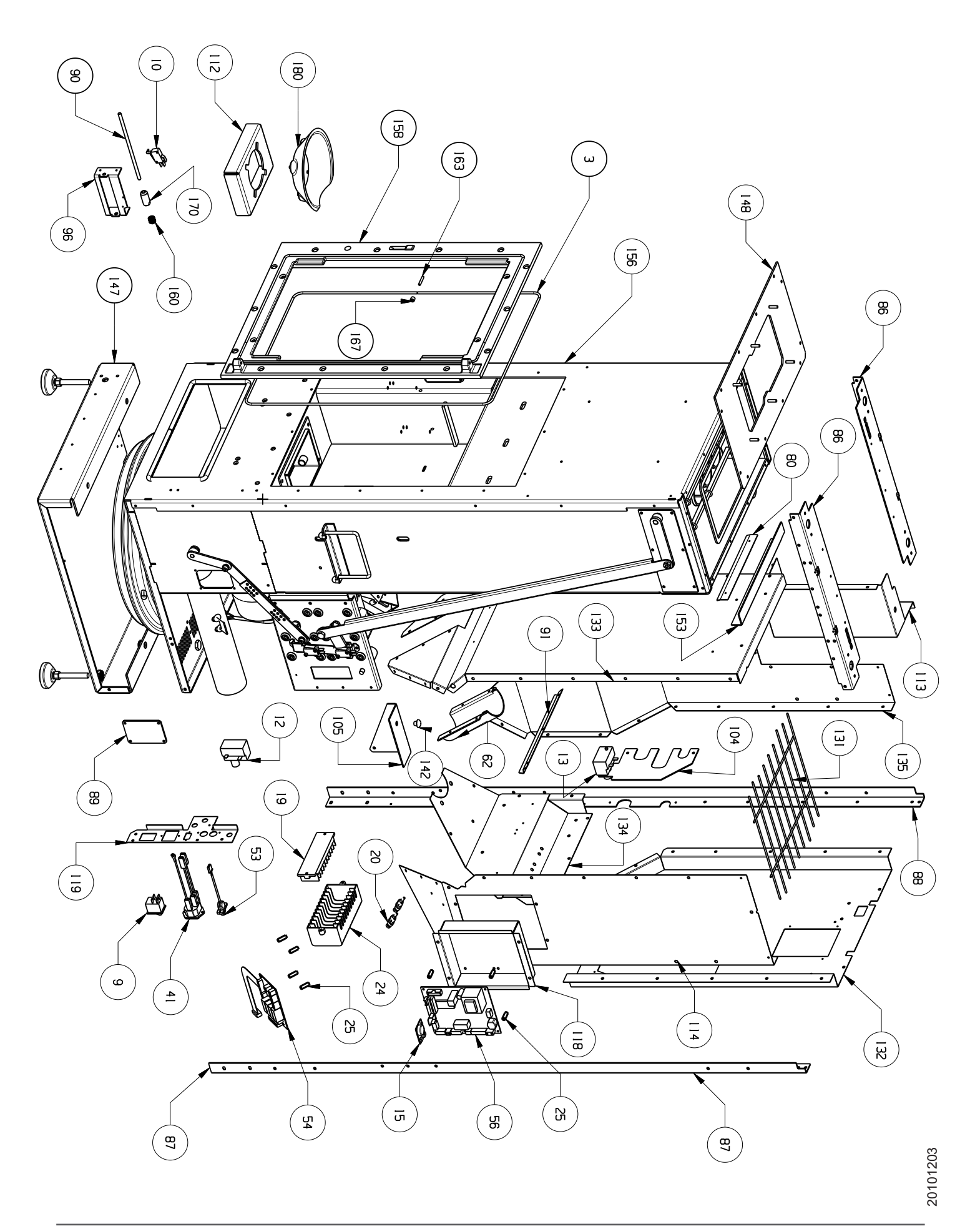

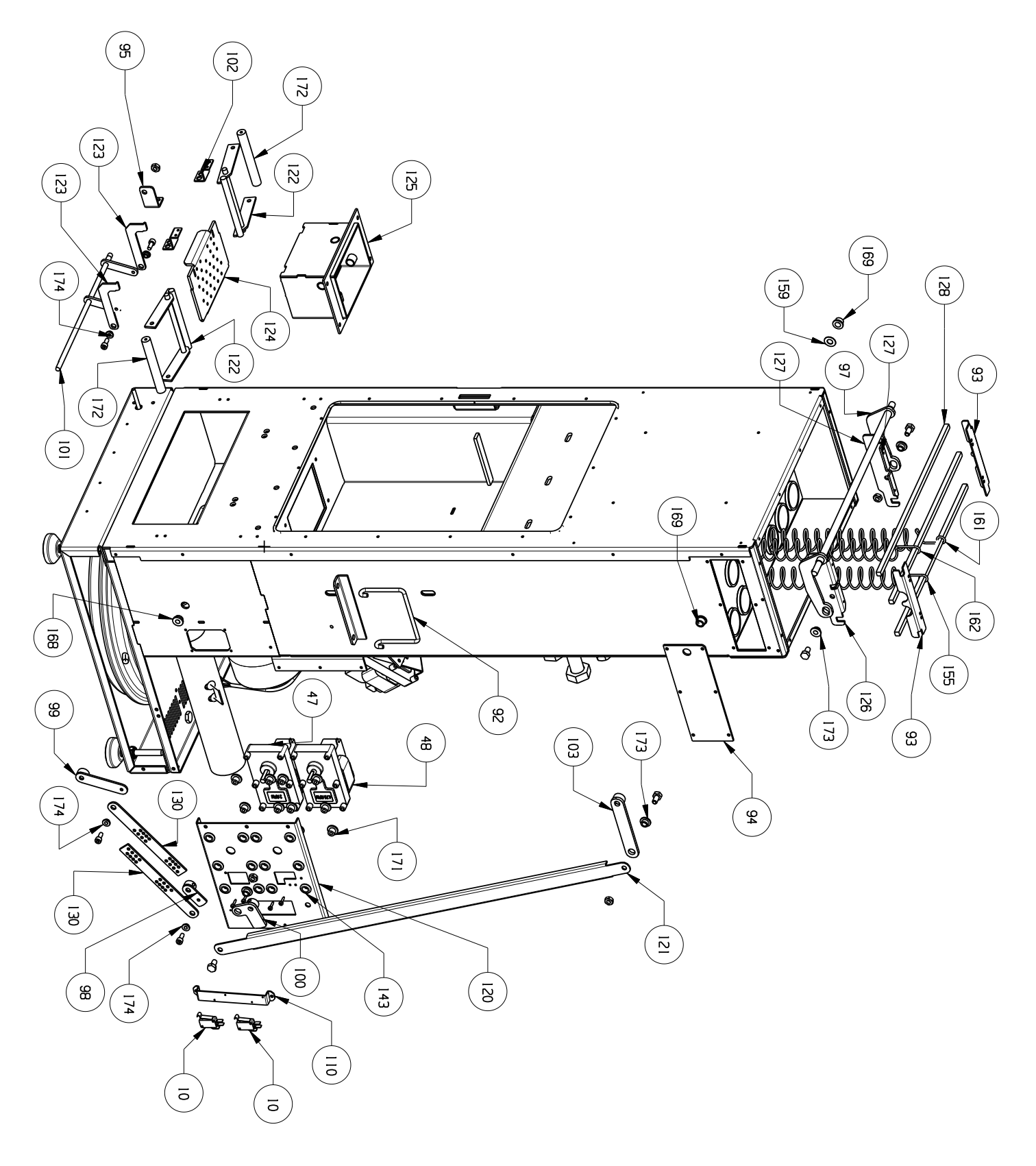

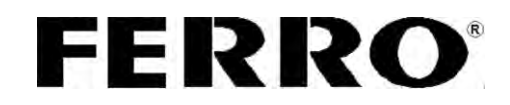

#### **9. Übergabeprotokoll für Betreiber**

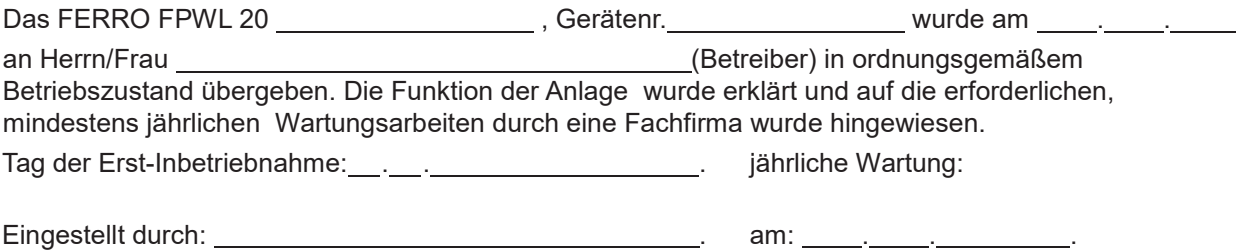

#### *Garantiezusage*

Der Hersteller übernimmt die Garantie für die ordnungsgemäße Produktion und die Einhaltung der in dieser zugehörigen Installations-/Betreibs- und Beidienungsanleitung aufgeführten Daten / Zusagen, und zwar:

auf den Kesselkörper für die Dauer von 3 Jahren und auf Zubehör für die Dauer von 2 Jahr ab Erstinbetriebnahme, spätestens 3 Monate nach Auslieferung beginnend.

Tritt in den obengenannten Zeiträumen ein Schaden auf, so ist auch der für die notwendige Instandsetzung erforderliche Dienstleistungsaufwand hierfür durch den Hersteller oder nach vorheriger Absprache gegen Kostenerstattung durch den Installateur für den Betreiber kostenfrei zu erbringen.

Der Hersteller haftet grundsätzlich nur für solche Schäden, die trotz Einhaltung der Betriebsvorschriften eingetreten sind und auf eine mangelhafte Produktion schließen lassen. Auf die ausführlichen Geschäfts- und Garantiebedingungen wird an dieser Stelle ausdrücklich hingewiesen

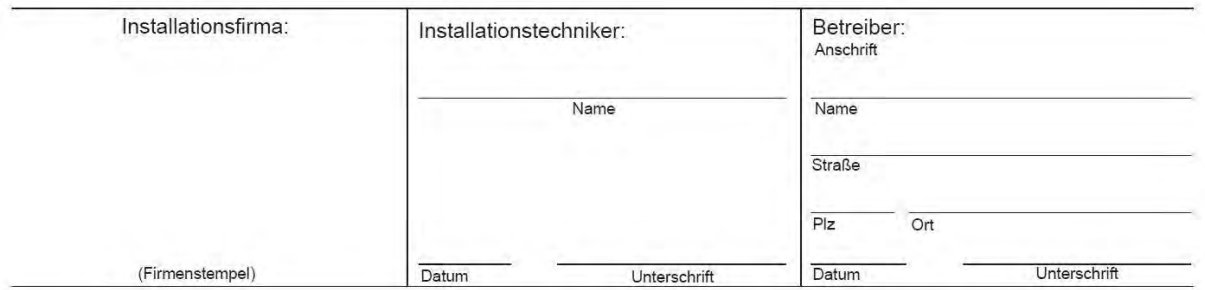

Garantieleistung nur bei Vorlage einer vom Betreiber und Installateur unterzeichneten Ausfertigung!

Im Störungsfall wenden Sie sich bitte an Ihren zuständigen Heizungsbauer, der das Gerät installiert hat und mit der Anlage vertraut ist, oder an den FERRO-Kundendienst.

#### **Vertrieb und Beratung in Ihrer Nähe:**

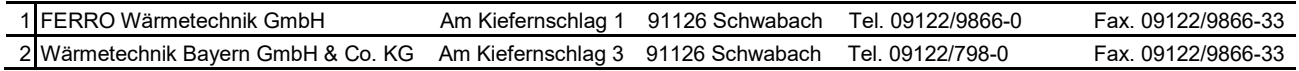

**Garantieleistung nur bei Vorlage einer vom Betreiber und Installateur vollständig ausgefüllten und unterzeichneten Ausfertigung!** 

#### **10. Übergabeprotokoll für Installateur**

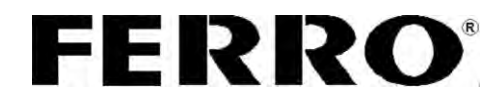

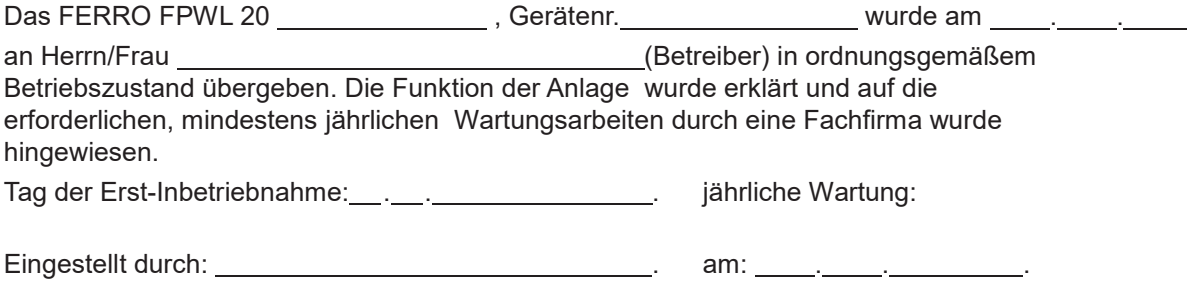

#### *Garantiezusage*

Der Hersteller übernimmt die Garantie für die ordnungsgemäße Produktion und die Einhaltung der in dieser zugehörigen Installations-/Betreibs- und Beidienungsanleitung aufgeführten Daten / Zusagen, und zwar:

auf den Kesselkörper für die Dauer von 3 Jahren und auf Zubehör für die Dauer von 2 Jahr ab Erstinbetriebnahme, spätestens 3 Monate nach Auslieferung beginnend.

Tritt in den obengenannten Zeiträumen ein Schaden auf, so ist auch der für die notwendige Instandsetzung erforderliche Dienstleistungsaufwand hierfür durch den Hersteller oder nach vorheriger Absprache gegen Kostenerstattung durch den Installateur für den Betreiber kostenfrei zu erbringen.

Der Hersteller haftet grundsätzlich nur für solche Schäden, die trotz Einhaltung der Betriebsvorschriften eingetreten sind und auf eine mangelhafte Produktion schließen lassen. Auf die ausführlichen Geschäfts- und Garantiebedingungen wird an dieser Stelle ausdrücklich hingewiesen.

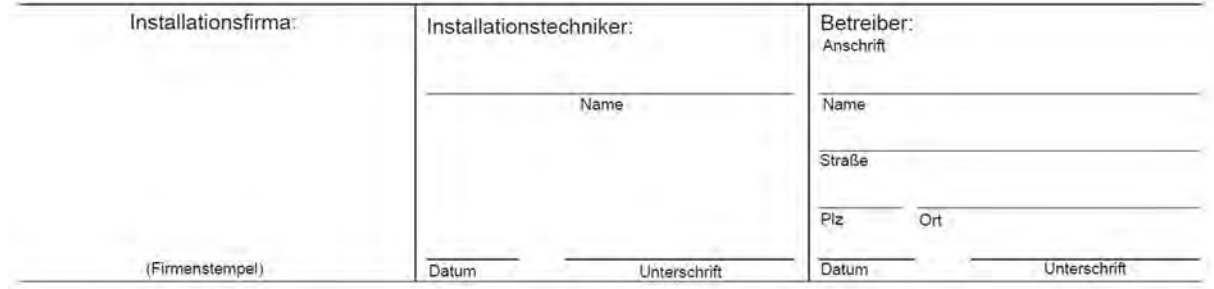

Garantieleistung nur bei Vorlage einer vom Betreiber und Installateur unterzeichneten Ausfertigung!

Im Störungsfall wenden Sie sich bitte an Ihren zuständigen Heizungsbauer, der das Gerät installiert hat und mit der Anlage vertraut ist, oder an den FERRO-Kundendienst.

#### **Vertrieb und Beratung in Ihrer Nähe:**

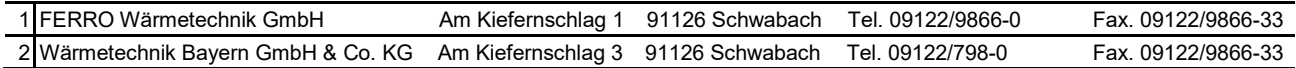

**Garantieleistung nur bei Vorlage einer vom Betreiber und Installateur vollständig ausgefüllten und unterzeichneten Ausfertigung**